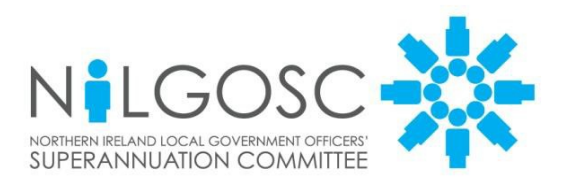

**Templeton House** 411 Holywood Road Belfast BT4 2LP

T: 0345 3197 320 F: 0345 3197 321 E: info@nilgosc.org.uk www.nilgosc.org.uk

- To: Salaries & Wages Officers<br>
Human Resources Officers
Human Resources Officers
The Circular 02/2018 Human Resources Officers Pension Contacts
- At: All Employing Authorities

Dear Colleagues

### **Annual Return specification for year ending 31 March 2018**

This Circular confirms the specification for annual returns for the year ending 31 March 2018. The deadline for submitting your annual return is **30 April 2018.**

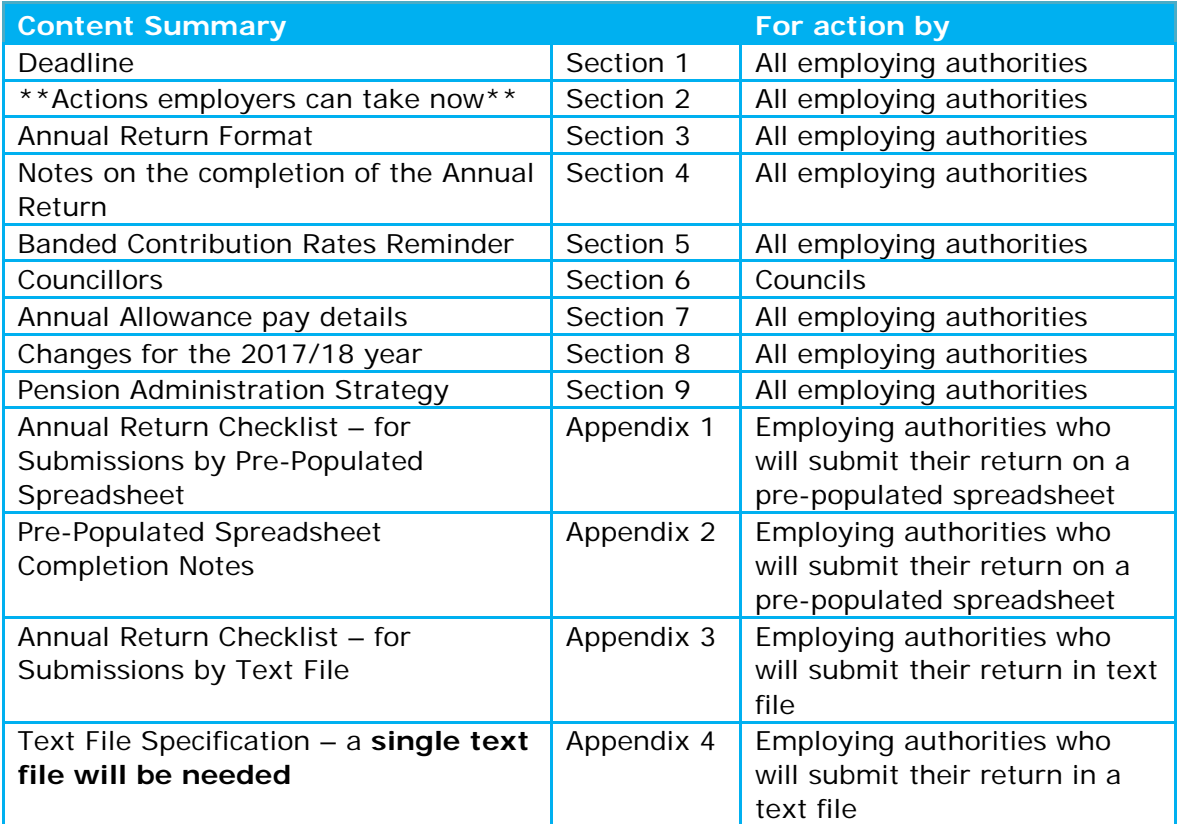

#### **1. Deadline**

Your annual return must be submitted to **annual.returns@nilgosc.org.uk**, fully completed and in the correct format, by **30 April 2018**. This applies whether you submit your return to NILGOSC directly, or via an outsourced payroll bureau. As each part of the return contains personal data, you must send it to NILGOSC in a secure

format, in line with your obligations under the Data Protection Act 1998. The deadline cannot be extended as it is a statutory deadline for employers. Penalties will apply to all late submissions.

## **2. Actions employers can take now**

Although your return does not have to be submitted until 30 April 2018 there are several actions that employers can take now to make the process smoother:

- Ensure that at least one employee is attending the annual return training being held for employers who submit the annual return via a Pre-Populated spreadsheet. This type of training is invaluable and gives the opportunity to ask questions in advance of the annual return being submitted. If you would like further information or to book a place, please email the employer liaison officer Hannah.Berryman@nilgosc.org.uk.
- Check that you have forwarded all outstanding leavers' forms for all leavers up to 31 March 2018.
- Ensure you have advised NILGOSC of all new members and continue to do so promptly for any new members up to 31 March 2018.
- Check your pre-populated spreadsheet when you receive it and reconcile it against your records, both for members and their membership numbers
- Ensure that you have the correct NILGOSC member numbers recorded against all member records and posts.

## **3. Annual Return Format**

NILGOSC can only accept **one** 2017/18 annual return on a pre-populated spreadsheet (or on a previously agreed alternative spreadsheet which conforms to the same specification) or in a single text file per employer. The checklist in Appendix 1 and the notes in Appendix 2 must be used if you are submitting your annual return via a pre-populated spreadsheet. The checklist in Appendix 3 and the specification in Appendix 4 must be used if you are submitting your annual return via a text file.

## **3.1 Pre-Populated spreadsheet and early checking**

A pre-populated spreadsheet is an annual return spreadsheet that has been partially completed by NILGOSC. This year, from mid- February onwards, NILGOSC will use secure email to send every employer a pre-populated spreadsheet listing all its employees who were active Scheme members during the year, along with their membership number(s) and other information from our records. We will email you shortly to request the appropriate receiving email address. This address will need to be registered with our secure email portal [\(https://employer.nilgosc.org.uk/\)](https://employer.nilgosc.org.uk/) where employers can receive and return the prepopulated spreadsheet securely to NILGOSC. Employers were previously advised of this facility in Circular 12/2017 issued on 17 November 2017.

If you submit your return on a pre-populated spreadsheet, in most cases you will only need to enter your employees' pay and contribution details to complete this part of your return.

Whilst the quality of the data we received last year had improved, we still had numerous new members missing from the pre-populated spreadsheets which held up the processing of the annual returns. Please take this opportunity to reconcile the members NILGOSC holds against your own payroll records. If any LGPS (NI) member is missing from your prepopulated spreadsheet, please complete and forward a New Member Spreadsheet (SS1) to NILGOSC for each of these entries.

Another common issue from last year's annual return exercise was the delay in employers sending in LGS 15 leavers forms. The pre-populated spreadsheet details those members that have left pensionable service according to our records. If no date is held against an employee that has since left your employment, please forward the leavers form immediately and add the leaving date to the spreadsheet.

The provision of new member and leaver information at the same time or before the annual return is submitted should significantly reduce the number of follow on queries.

## **3.2 Text File**

A text file is exported directly from an employer's software system. Text files reduce manual input and increase the accuracy of the data submitted. The text file contains both pay and CARE data in a **single file**. Submitting your return by text file should be easier and quicker for you and for NILGOSC.

If you would like to use this method for the first time this year please contact our IT Department (Tel: 0345 3197 320) for assistance.

#### **4. Notes on the completion of the Annual Return**

Your annual return must be submitted securely to [annual.returns@nilgosc.org.uk](mailto:annual.returns@nilgosc.org.uk) by 30 April 2018. **It must be fully completed in order for NILGOSC to process it.** Upon receipt of the annual return NILGOSC will process this through our internal validation tool, if any information is missing or incorrect, your return will be sent back to you for completion and/or query.

Bearing the following key points in mind when completing your annual return will reduce the number of queries you receive from NILGOSC after submission.

#### **\*Items marked '\*' below are used for the annual benefit statements issued to members**

**\*\* Items marked '\*\*' below are new data requirements for 2017/18**

- **Submission Checklist** Employing authorities must complete this checklist and confirm that the information submitted on their annual return has been checked and is correct. You must also check the validation columns (AT and AU) and provide an explanation for any warnings.
- **Contributions reconciliation** this must be completed by all employing authorities. If there are any differences, these must be explained in the comments box on the reconciliation tab.
- **NILGOSC Member Number** you should already have this information, but you can find any missing numbers on your pre-populated spreadsheet. The numbers must be entered exactly as shown on the pre-populated spreadsheet.
- **Scheme**  you should enter 001 for all members except councillors. For councillors you should enter 101.
- **Main CARE from** this date must be 01/04/2017 or date joined pension scheme if later.
- **Main CARE to** this date must be 31/03/2018 or date left pension schemepayroll run date cannot be used.
- **MAIN CARE Pay\*** this is the CARE pay received during the 2017/18 year while the member was in the main section of the Scheme. This pay

includes APP, non-contractual overtime, additional hours payments and arrears relating to post 01/04/2015 membership **(final salary pre 01/04/2015 arrears must not be included).**

- **5050 CARE Pay\*** this is the CARE pay received during the 2017/18 year while the member was in the 50/50 section of the Scheme. In the 50/50 section a member pays half the contributions. This pay includes APP, noncontractual overtime, additional hours payments and arrears relating to post 01/04/2015 membership **(final salary pre 01/04/2015 arrears must not be included).**
- **FTE Final Pay\*** this is the full-time equivalent (FTE) pay that is used to calculate the value of final salary benefits built up before 1 April 2015. This pay figure excludes non-contractual overtime and additional hours payments. For a part-time member of staff the full-time equivalent pay is the pay that they would have received had they worked the full-time hours for that post.

For Classroom Assistants and Nursery Assistants who signed up to the Collective Agreement this should be a 36 hour pay. The FTE Final Pay figure for those classroom assistants and nursery assistants who did not sign up to the Collective Agreement should be a 32.5 hour pay**.**

- **Career Breaks** As members now remain active whilst on a period of authorised leave, you will need to include these members on the annual return and provide an FTE pay for any members who have had a period of authorised unpaid leave.
- **Casual Members** you will need to provide an FTE final pay for any casual members who have pre 1 April 2015 membership. We no longer need the hours worked in the post nor the hourly rate for casual members.
- **Pensionable Remuneration received**  this is the actual pensionable remuneration received by the member during the year to 31 March 2018. For **part-time** employees, this must be the **part-time rate**, and not a fulltime equivalent figure. It must include all arrears paid during the year as well as non-contractual overtime and additional hours payments. It excludes APP. This figure is used to reconcile member contributions to pensionable pay.
- **Assumed Pensionable Pay (APP)** This is a notional pay figure that is used to ensure members are not affected by an reduction to, or suspension of, pensionable pay due to a period of sickness, relevant child related leave or reserve forces leave. For any members that have been absent during the year and APP has been calculated, this notional figure must be included in either the CARE or 5050 CARE column. Please remember that members pay contributions on the pay actually received including statutory pay but employers pay contributions on APP while the member is on reduced or no contractual pay. More information on APP can be found in the Employer's Guide.
- **Multiple contribution rates** information on each member's contribution rate changes during the year must be shown in reverse chronological order, with the first field showing the most recent rate/date/amount, and so on, up to a maximum of four contribution rate changes. The contribution rate for members who are in the 50/50 section should be shown as half the normal contribution rate.
- **Total Main Contributions\*\*-**This is the total employee contributions paid during the 17/18 year that relate to the main CARE scheme. For many members this will be the total of the sum of employee contributions under columns Y+AB+AE+AH.
- **Total 5050 Contributions\*\*-**This is the total employee contributions paid during the 17/18 year that relate to the 5050 CARE scheme. For many members this will be the total of the sum of employee contributions under columns Y+AB+AE+AH.
- **Arrears paid during the year relating to a period before 1 April 2015** – Please detail any arrears paid during the 2017/18 year that relate to a period before 01 April 2015. Any arrears relating to post 01 April 2015 should be included in either the CARE or 5050 CARE column.
- **Movement between Main and 50/50 sections during the year** please provide the dates in each section and the pay received. If a member has had more than two changes in a year you will need to record this on the next line on the spreadsheet. They should be recorded in chronological order with the oldest dates on the first line and the more recent dates on the second line.
- **New members** if any LGPS (NI) member is missing from your prepopulated spreadsheet, please add their details to the bottom of the spreadsheet and provide all of the required information for that member. If you have not already done so, please also complete and forward a New Member Spreadsheet (SS1).
- **'Left' members** if any of your employees have left the Scheme during the year please input their leaving date in the "Date left Pen Serv." column and send a completed Leaver's Form LGS15 to NILGOSC. Any members who have opted out should also have been notified to NILGOSC on the optout spreadsheet.
- **Employee and employer contribution check** the pre-populated spreadsheet has a basic check (columns AT and AU) to enable employers to ensure that some of the information that they have input is correct before the annual return is submitted. The checks cannot cover all possible circumstances and in some cases the indicator will not be correct. Please refer to the list of exceptions for columns AT and AU in Appendix 2. Where possible, the explanation for any 'warnings' should be entered in the comments box.
- **CARE contribution check\*\* -** as noted above, the pre-populated spreadsheet has another basic check (column AV) to enable employers to identify where the total Main and total 5050 contributions do not match the data held in the contributions columns. The checks cannot cover all possible circumstances and in some cases the indicator will not be correct. Please refer to the list of exceptions for columns AV in Appendix 2. Where possible, the explanation for any 'warnings' should be entered in the comments box.
- **Sample spreadsheet** a sample spreadsheet, showing some example members and their data, is available in the Annual Returns information in the Employers' section on our website. It is called 'Sample Preformatted Spreadsheet and Reconciliation Form'.

## **5. Reminder of Banded Contribution Rates**

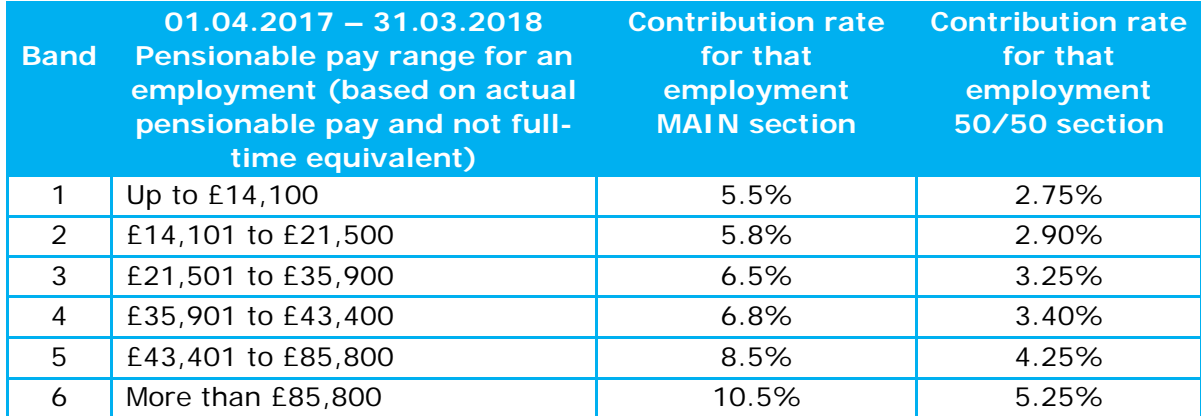

### **2017/18 Employee Contributions**

## **6. Councillors**

There is no need to submit a separate return for councillors. The entry for 'Scheme' for councillors should be recorded as 101. For all other members the Scheme is recorded as 001. Councillors will only have a CARE Main section pay as they cannot participate in the 50/50 section. They also will not have any FTE final pay (column T) details as the final salary scheme did not apply to them.

## **7. Annual Allowance Pay Details**

Once NILGOSC has the annual returns posted it will run an annual allowance calculation across all the Scheme members using the pay provided in the annual return. This calculation will provisionally identify all members who may have exceeded the standard annual pension savings amount of £40,000 and could be liable for a tax charge. In these cases, we will contact you for further accurate pay information including that for the period 1 April 2018 to 5 April 2018. Please give these requests your urgent attention as NILGOSC has a statutory obligation to issue these annual pension savings statements to members by **6 October 2018** and individual calculations will be needed in each case.

#### **8. Amendments to the 2017/18 return**

The annual return has been updated to facilitate the new reporting requirements from the Government Actuary's Department (GAD). These changes require employers to provide main section employee contributions and 50/50 section employee contributions separately. Employers are required to provide employee additional contributions relating to APCs separately from any other employee additional contributions.

#### **9. Pension Administration Strategy**

The Pension Administration Strategy (PAS) was issued in Circular 08/2017 and is effective from 1 October 2017. The PAS has been prepared in line with Regulation 65 of the Local Government Pension Scheme Regulations (Northern Ireland) 2014 and its purpose is to highlight the responsibilities of NILGOSC and the Scheme's employing authorities when carrying out their Scheme functions.

Under Regulation 76 of the Local Government Pension Scheme Regulations (Northern Ireland) 2014, NILGOSC will recover from the employer any additional costs that are

incurred as a result of the quality of the data being inadequate or submitted after the deadline. This includes recharging of fines levied by The Pensions Regulator. NILGOSC will also charge for administration costs which are over and above routine administration costs, such as issuing reminders about annual returns not submitted by the deadline. The charging schedule is detailed in Appendix 2 of Circular 08/2017.

If you have any queries about this Circular or you need more information on the completion of your 2017/18 annual return please contact our pensions administration team (Tel: 0345 3197 325) and ask to speak to Jacqueline Marner or Colette Smyth.

Yours sincerely

 $K$ hz $V$ 

Jenna Fisher Services Manager

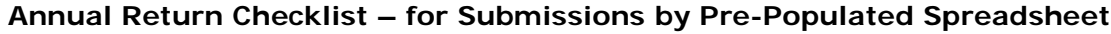

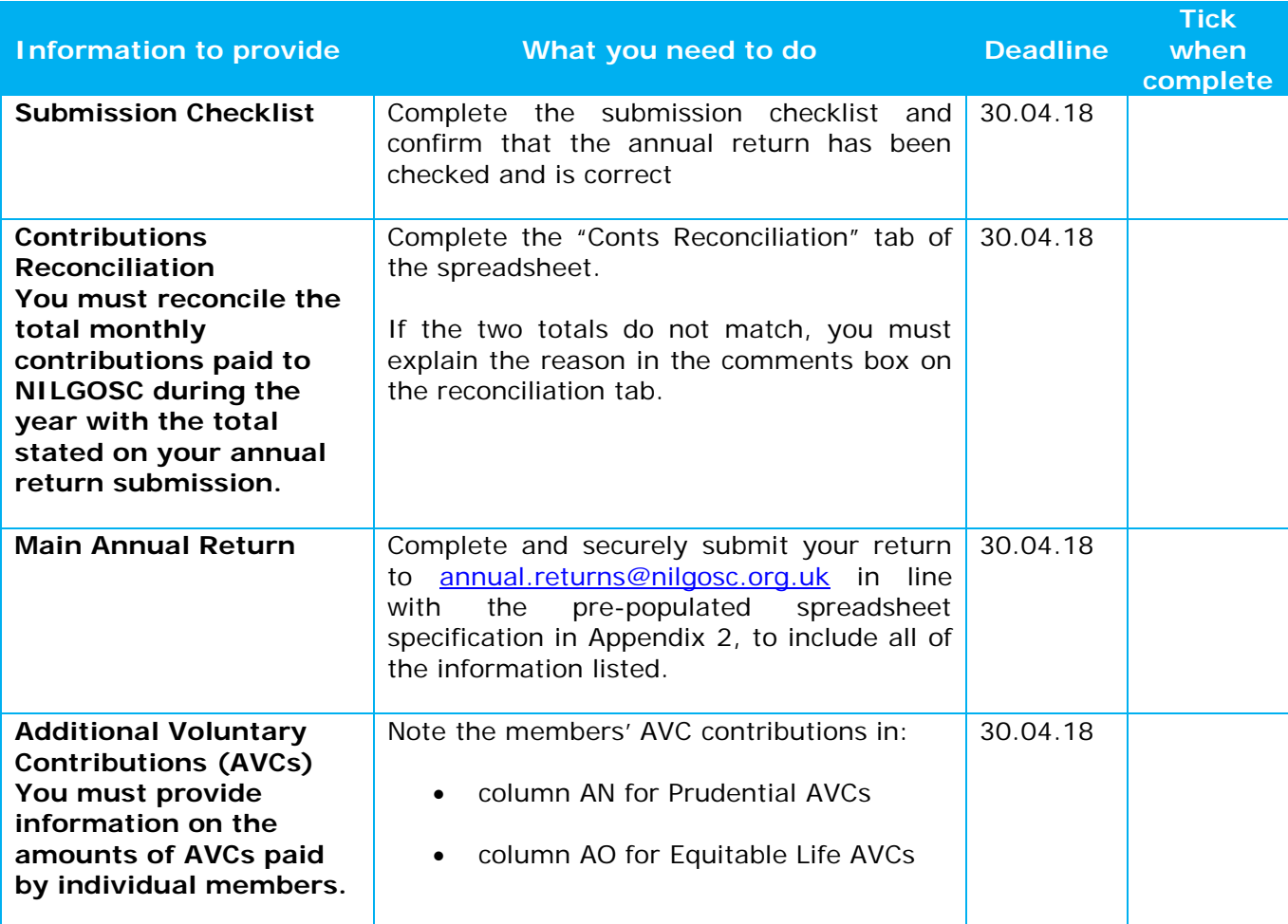

## **Pre-Populated Spreadsheet Completion Notes**

The *Pre-Populated Spreadsheet* is an annual return spreadsheet which has been partially completed by NILGOSC to list your employees and their details. The spreadsheet allows you to reconcile your employee records with those held by NILGOSC, i.e. staff number, NILGOSC reference number etc.

In most cases you will only need to enter your employees' pay and contribution details to complete this part of your return.

**Please do not use formulae anywhere on the pre-populated spreadsheet, as this will cause processing issues for NILGOSC.** Any returns which contain formulae will be sent back to the employer for the formulae to be removed.

If any of the **read only** details have changed, please enter the changes in the **Comments** column.

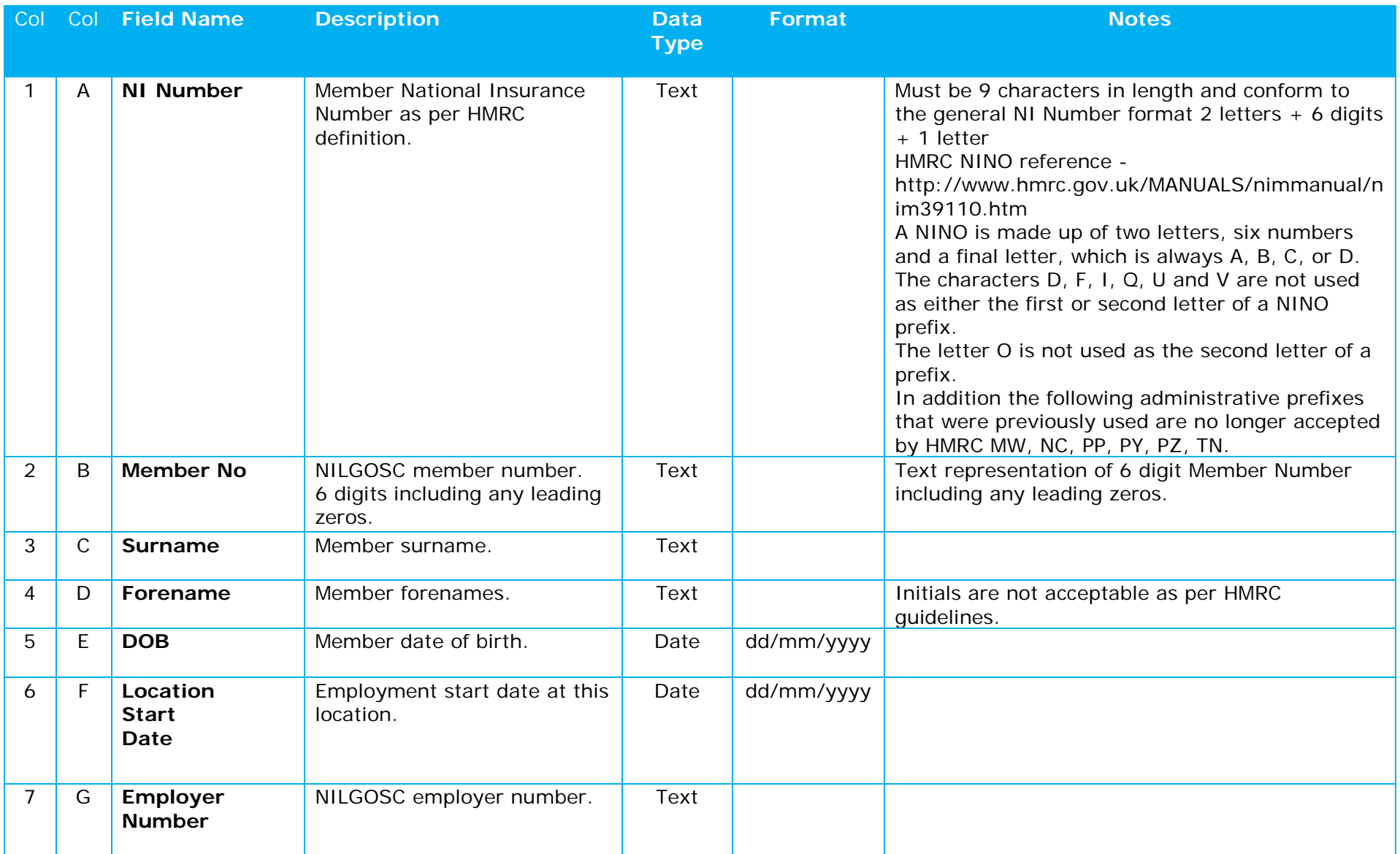

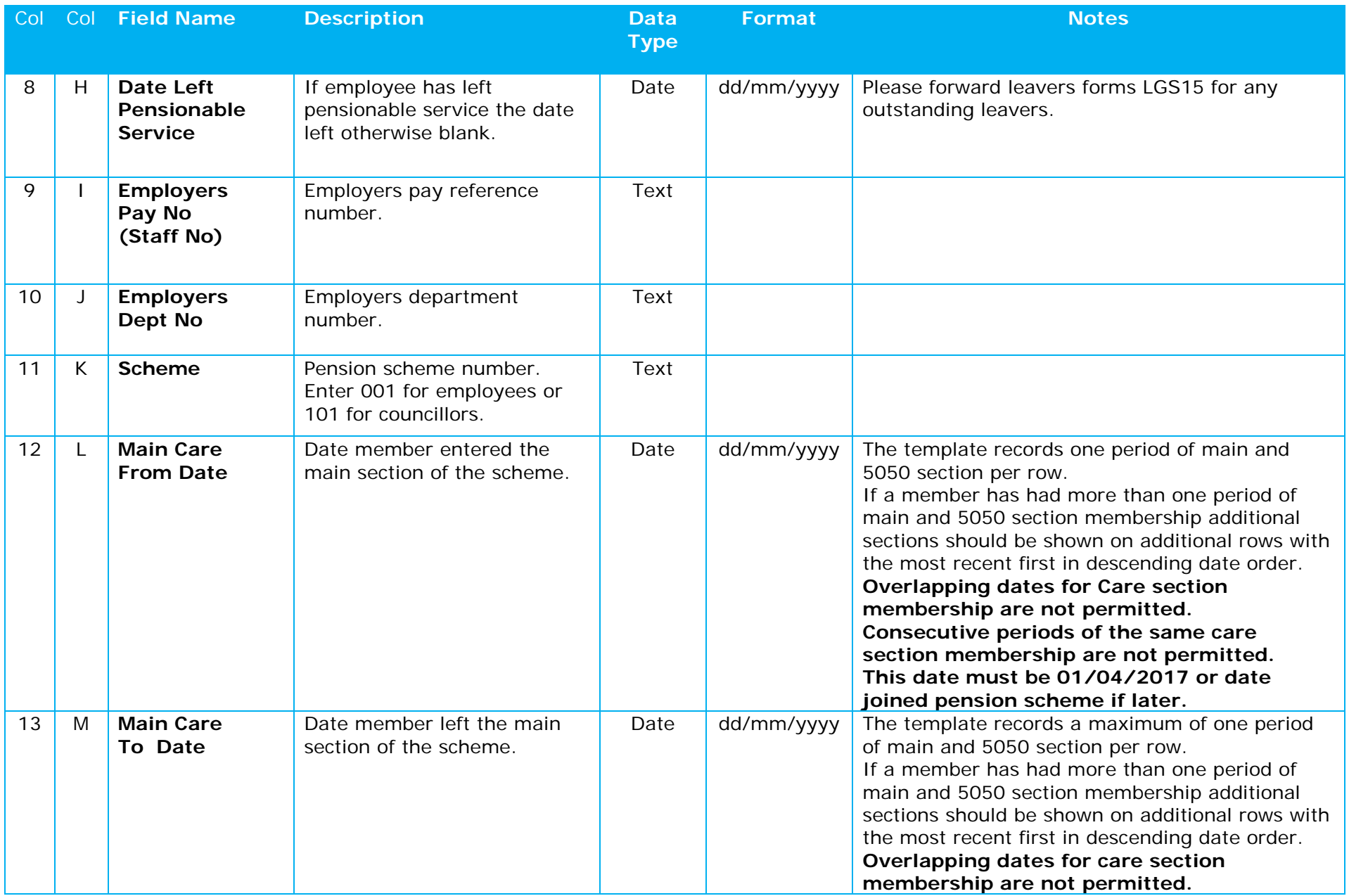

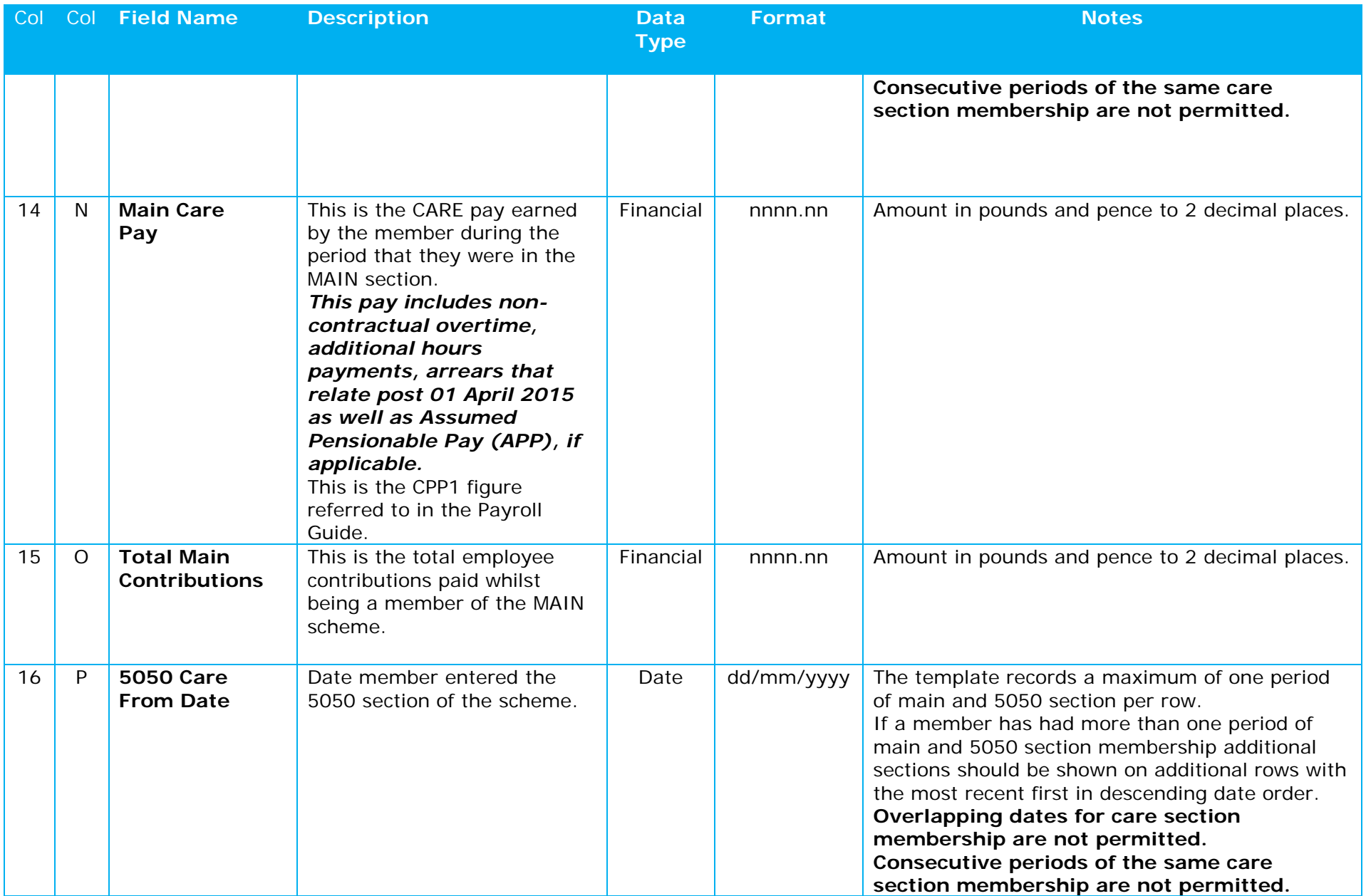

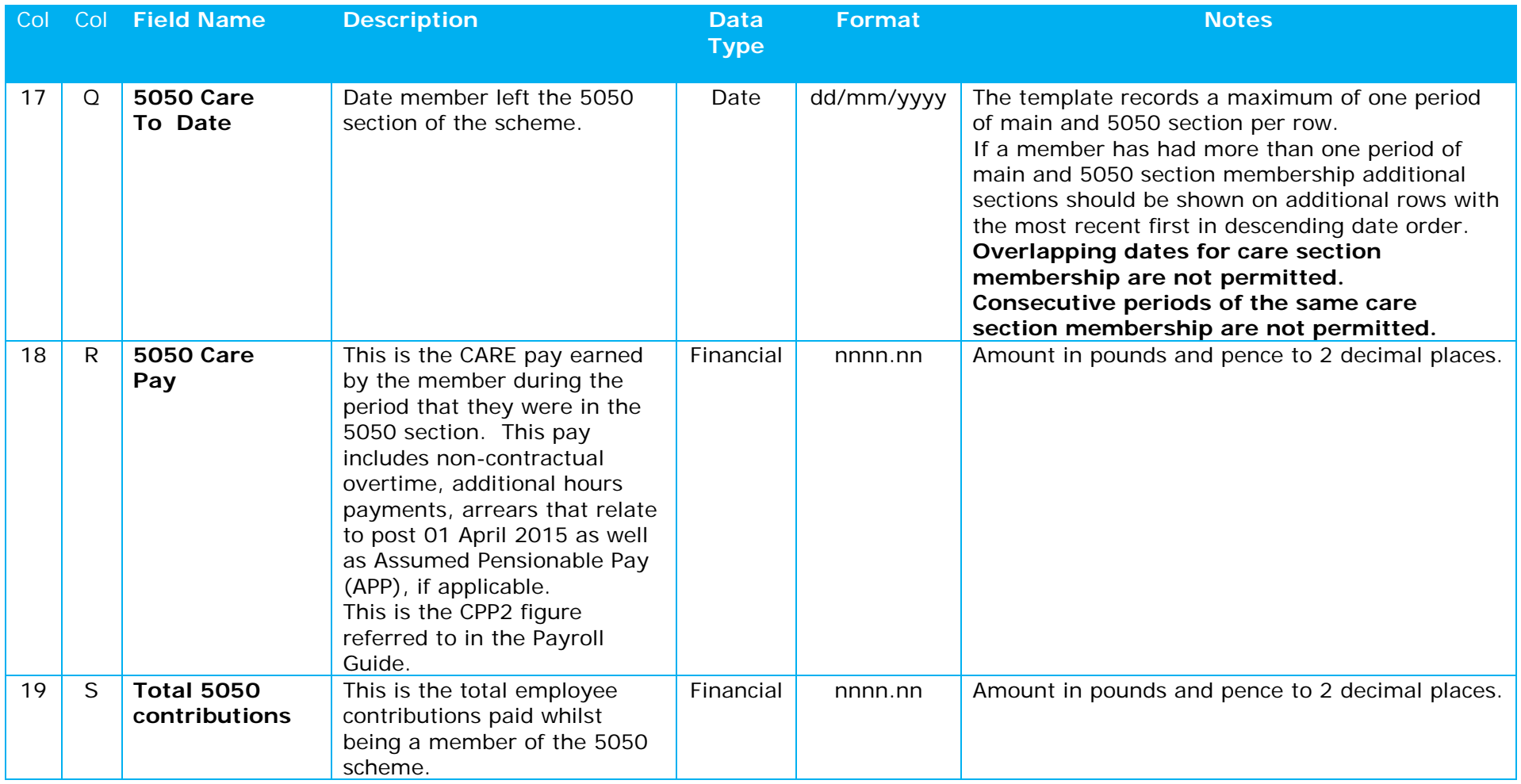

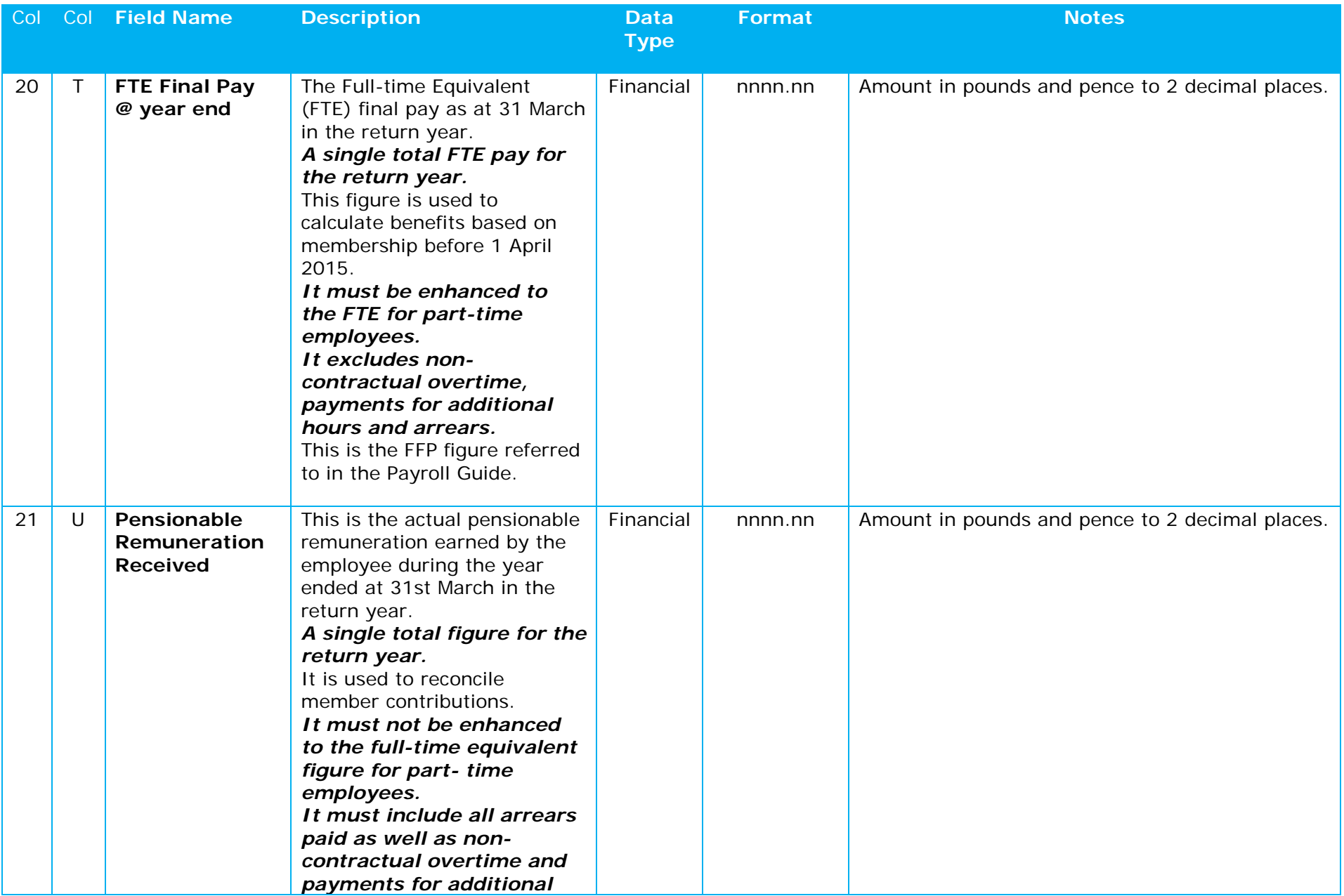

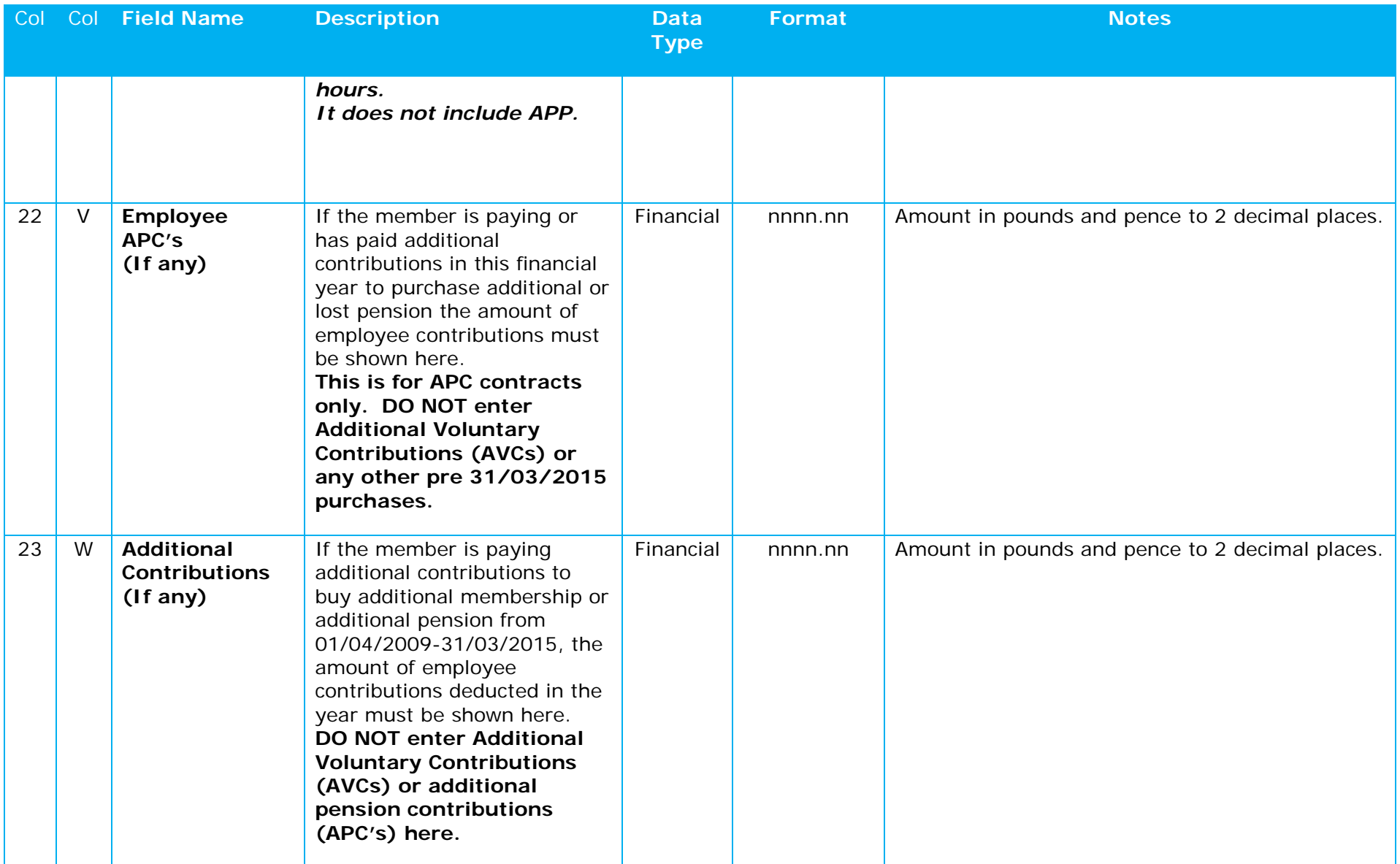

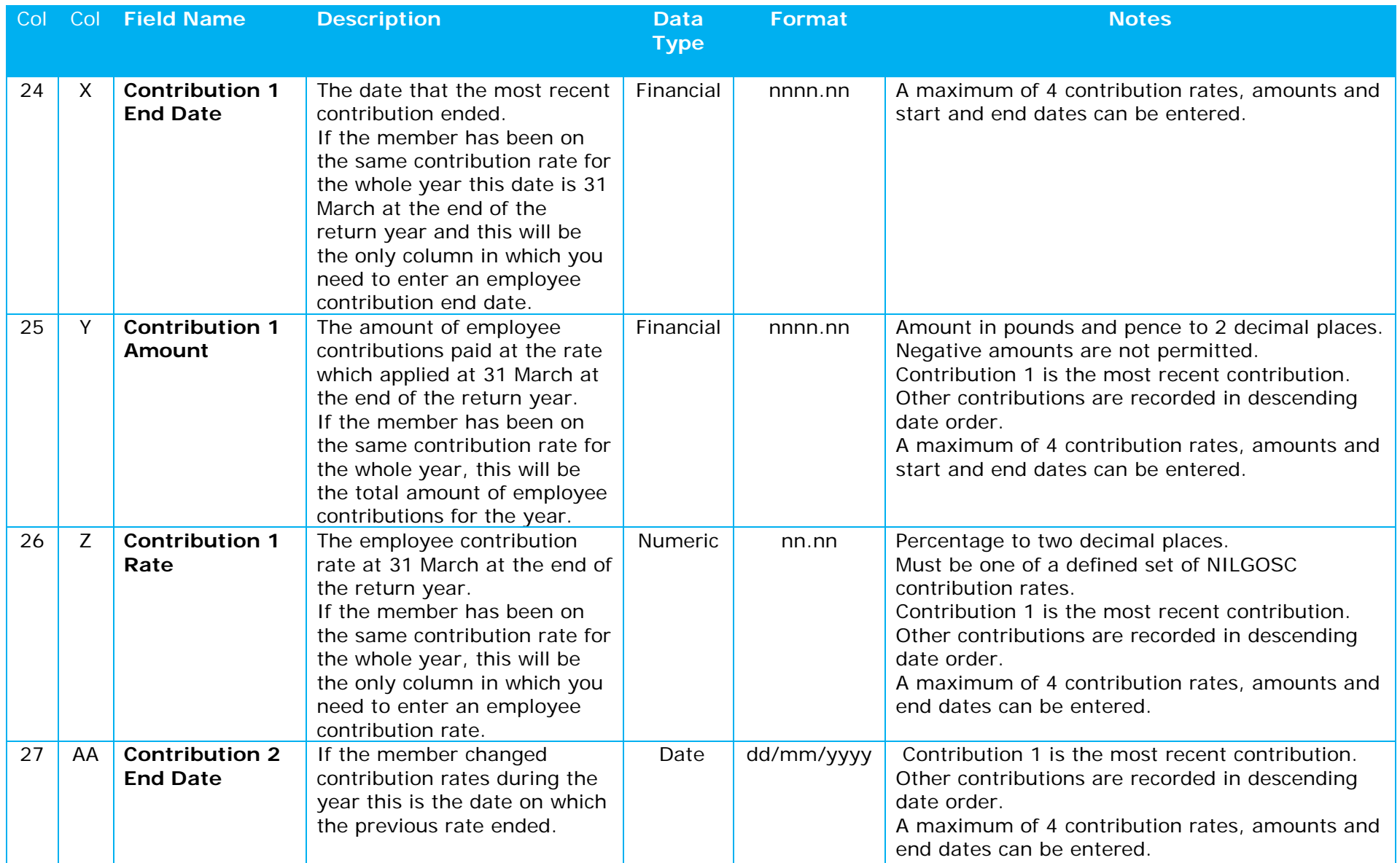

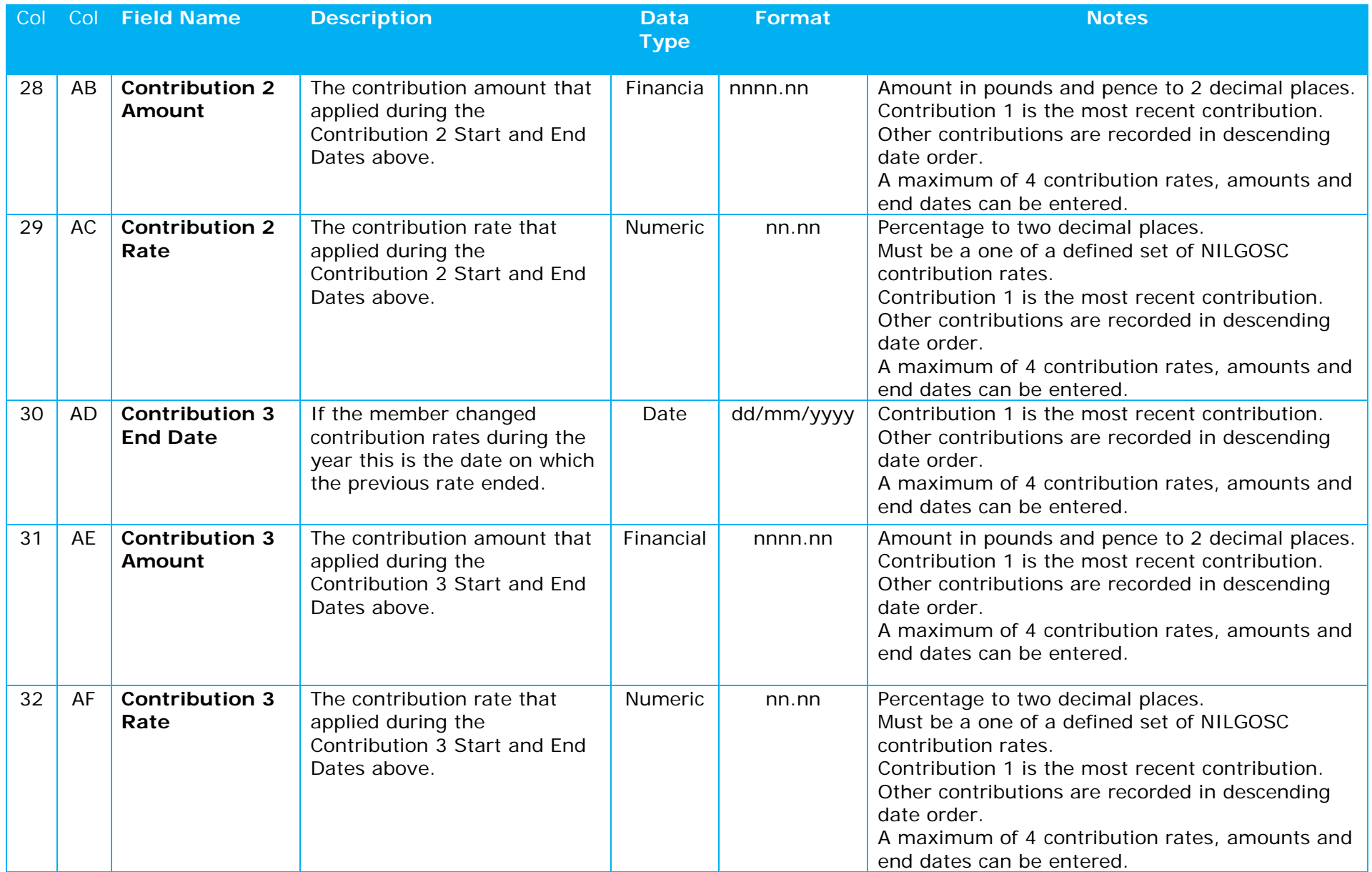

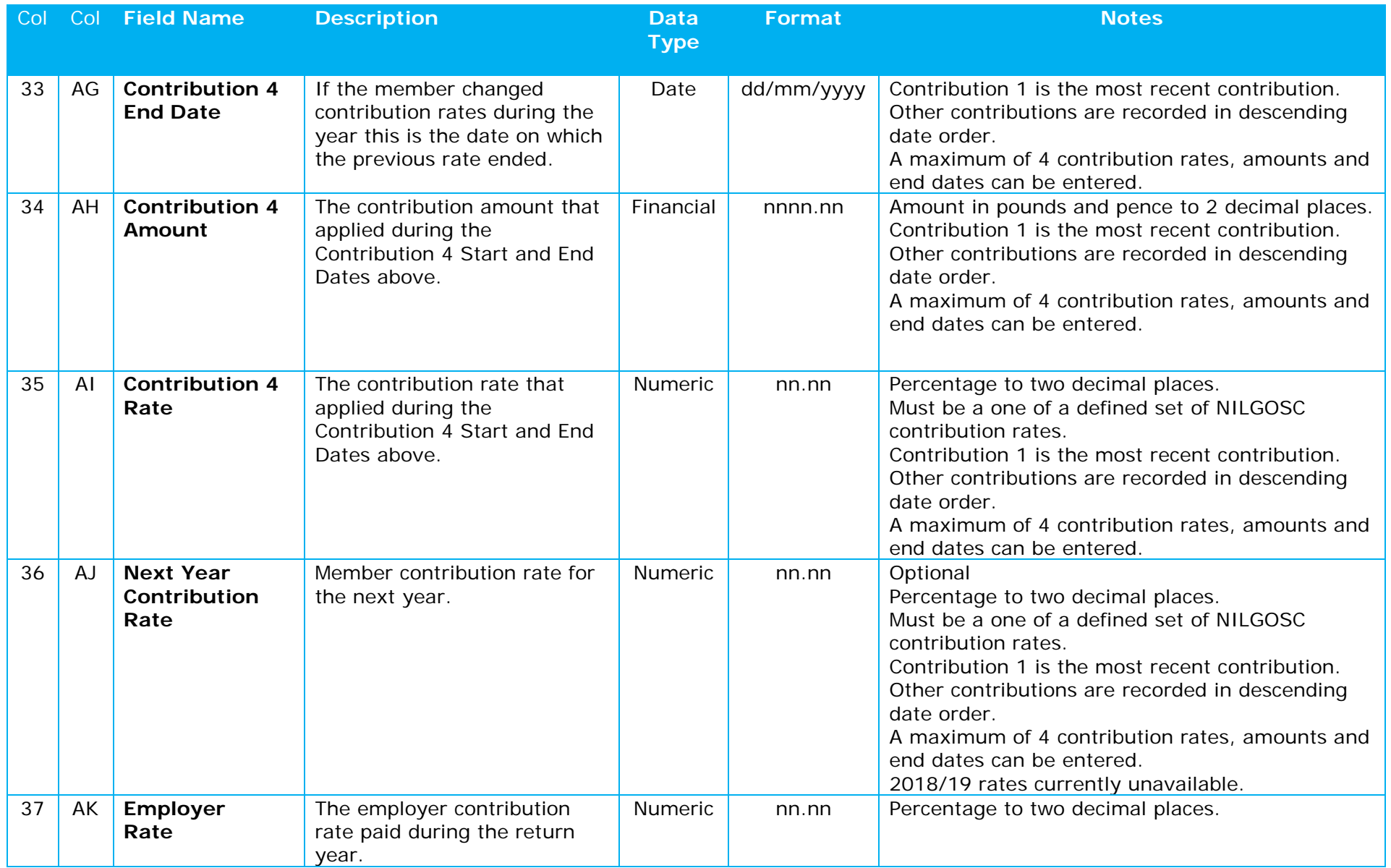

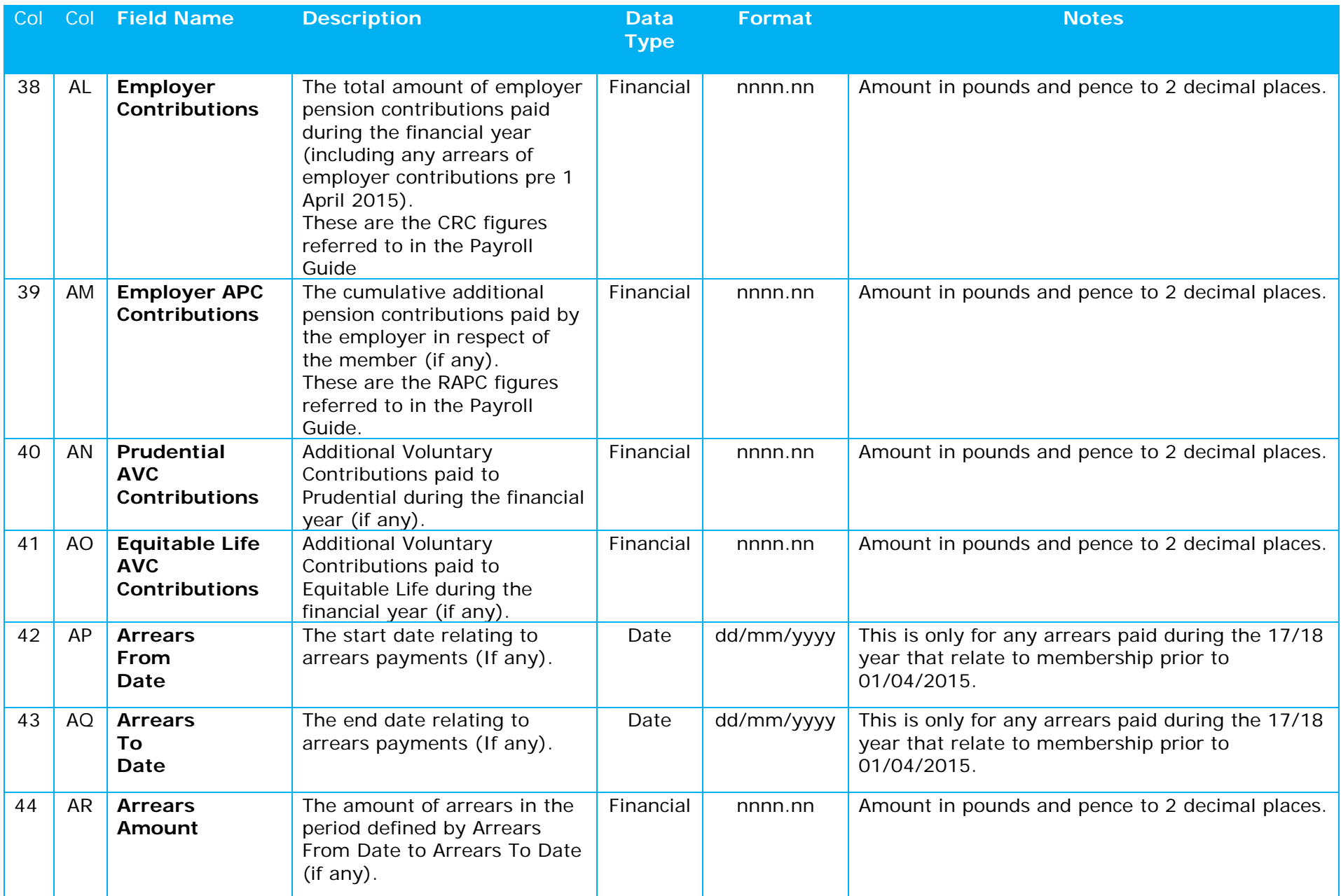

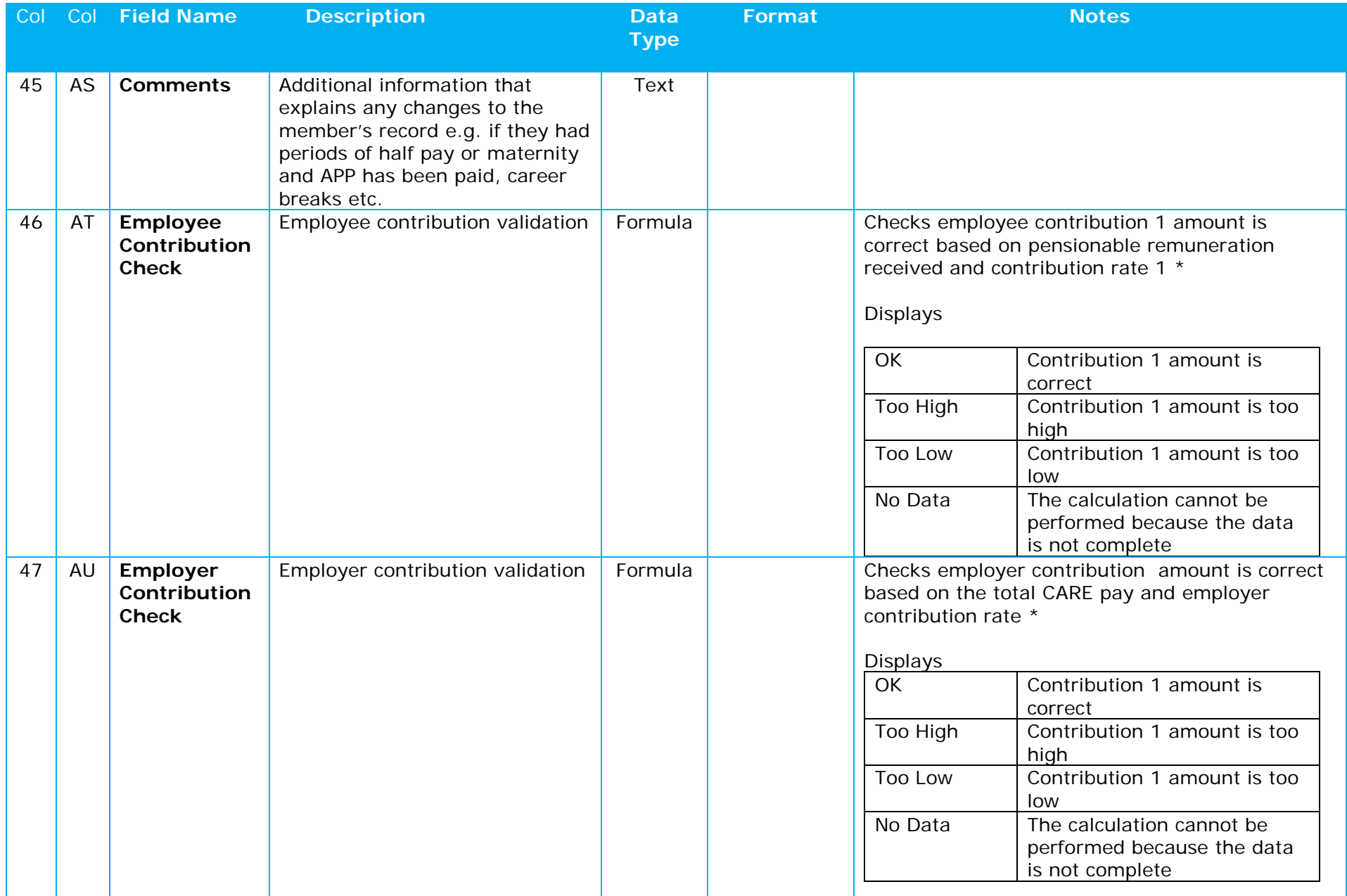

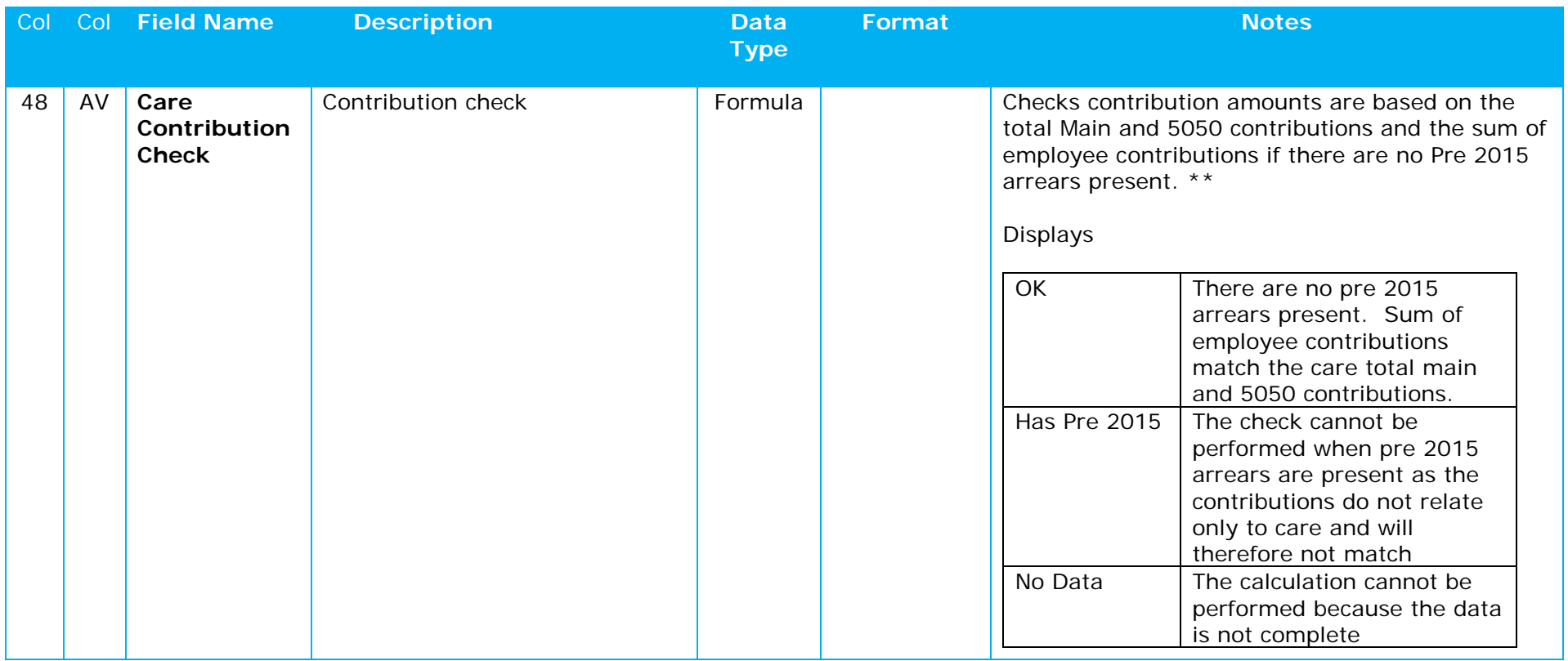

\*This is a basic check only of Employee and Employer Contributions that indicates if the contribution amounts are approximately correct based on the pay and contribution rates entered. These checks have been added as a guide to assist employers but because the checks cannot cover all possible circumstances the indication will not be correct in all cases.

For example, where a member has more than one main and one 5050 CARE section membership the additional CARE data must be provided on extra rows. Because the employee and employer contribution data is not duplicated on the extra rows the check shows No Data for each of the additional rows. The employer check indication on the first row is also likely to be incorrect as it does not take into account the CARE pay on the additional rows.

If an employee has more than one contribution rate the employee check will indicate that the employee contributions are too low because the check only considers Contribution 1.

If the employer paid pre 2015 arrears the employer check will indicate that the employer contributions are too high because this checks the CARE pay and does not include any pre 2015 arrears.

\*\*This is a basic check that the total main and 5050 contributions match the sum of the employee contribution amounts. Where a member has received pre 2015 arrears relating to the final salary scheme, the sum of the employee contribution amounts will not match.

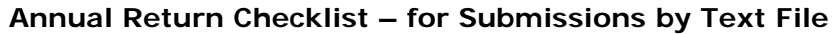

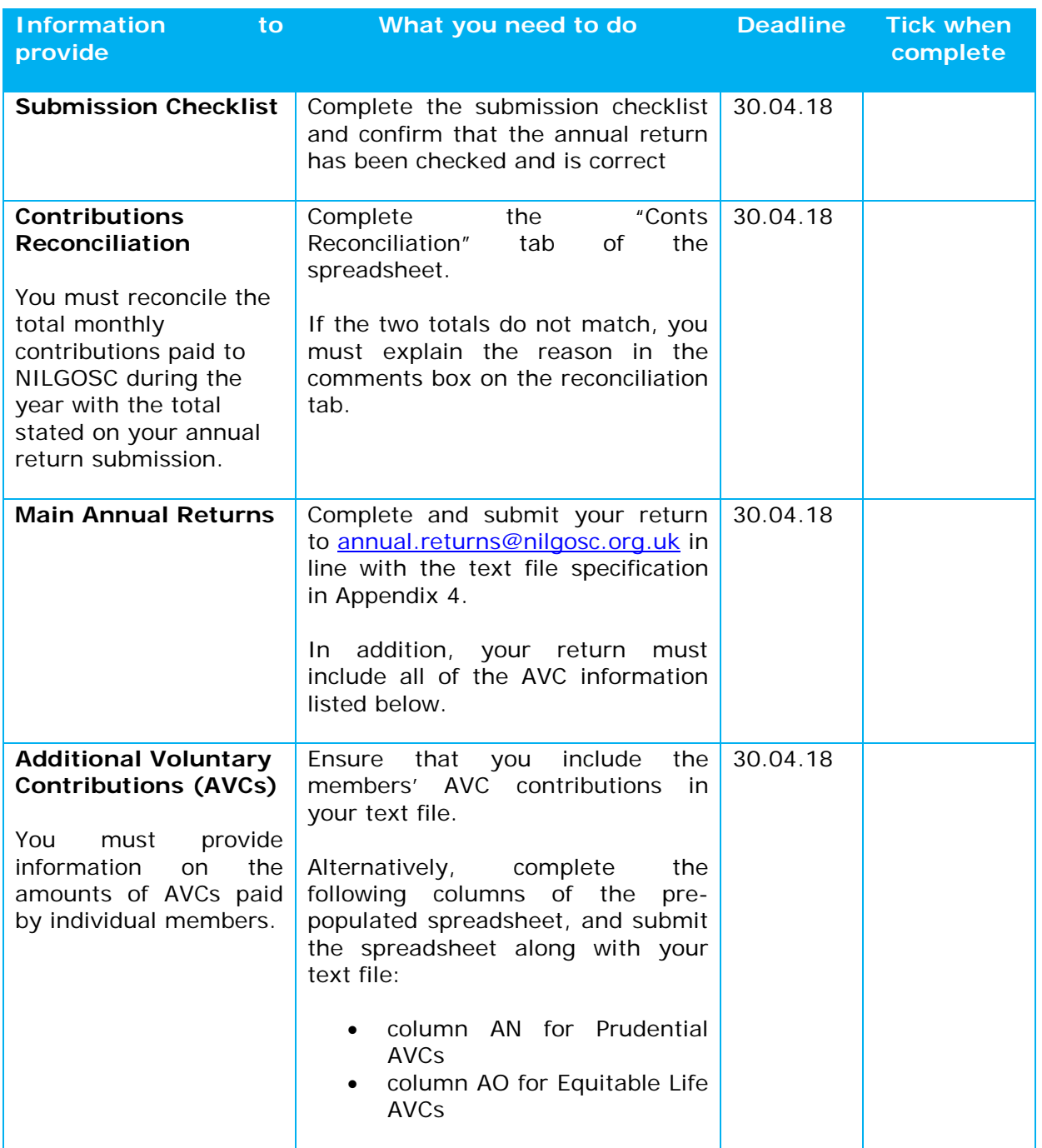

# **NILGOSC Annual Return 2018 Specification**

**Version 1.1**

**October 2017**

# **Change History**

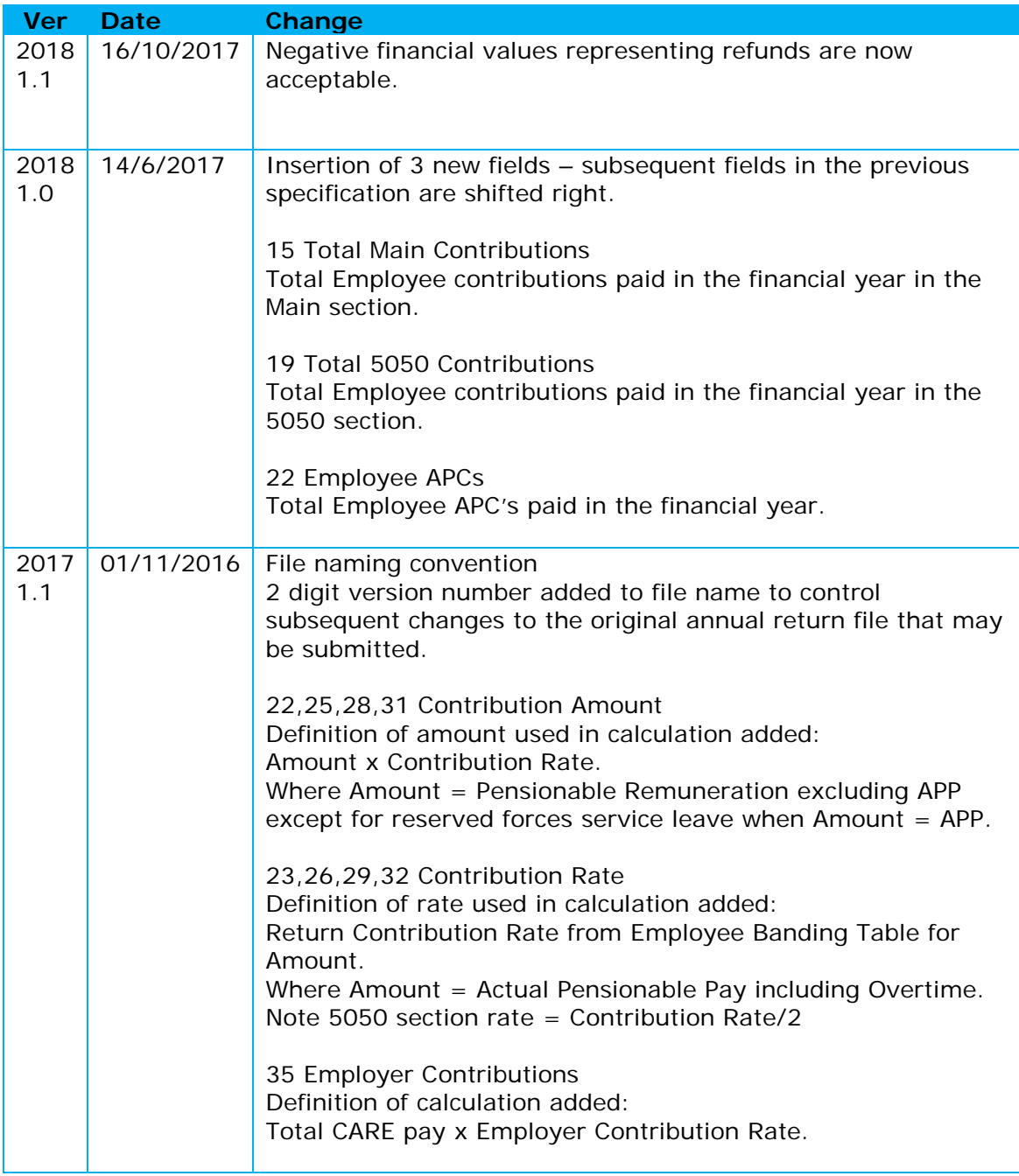

# **File format**

- Annual return data is to be submitted in a single text file using the pipe character as the data delimiter (that is " $|$ " = ASCII character 124).
- The file should contain both contribution and CARE data for each member.
- There would normally be only one single line for each member where the member has had a maximum of two CARE section memberships in the reporting interval. (More than two CARE section memberships will require additional lines - see below for details).
- A header is not required.

Previously this data was submitted in two separate text files one containing contribution data and the other CARE data.

# **File naming convention**

The file should be named "nnnnn Annual Return yyyy xx.txt" where -

- nnnnn is the 5 digit employer number including any leading zeros as assigned by NILGOSC.
- yyyy is the return year.

e.g. 00900 Annual Return 2017.txt.

• xx is the version number of the return beginning 01 and if relevant increasing sequentially with each subsequent change in the annual return file that is submitted.

# **Field requirements and formats**

Fields are defined in detail in the tables at the end of this document.

- All fields are text.
- Fields are delimited by the pipe character ("|").
- Fields are not fixed width.
- Leading and trailing space padding should not be used.
- Fields are to be provided in the defined sequence.
- Date fields are formatted using the conventional UK date format dd/mm/yyyy.
- All non-numeric data is represented by alphabetic ASCII characters with no leading or trailing spaces.
- Financial data precision is to two decimal places and expressed in pounds and pence. (e.g. £110,250.34 = 110250.34). Negative values representing refunds are acceptable.
- Percentage data precision is to two decimal places. (e.g.  $5.8\% = 5.80$ )
- Member numbers are a text representation of the 6 digit member number with leading zeros as required.(e.g. 012345)
- Employer numbers are a text representation of the 5 digit employer number with leading zeros as required. (e.g. 00123)
- Data that does not conform to requirements will be rejected.
- Missing or incomplete data will be rejected.
- Interleaving blank lines in the body of the data are not permitted (that is entirely blank records are not permitted interspersed with non blank records).
- A single line is expected for most members. Additional lines are required when there are more than two CARE section memberships in the reporting period.

# **National Insurance Number and Member Number**

- The National Insurance Number is a unique reference to an individual.
- The Member Number assigned by NILGOSC refers to a unique pensionable employment for an individual.
- An individual will have a single National Insurance Number and may have one or many pensionable employments or Member Numbers.

# **General data requirements for each member**

Data should be returned separately for each individual pensionable employment. The data that is submitted for an individual member is expected to be a single record (that is a single line per member) unless the member has more than one Main and one 5050 CARE section membership in which case additional records are required for each additional period of Main and 5050 CARE section membership (see Data requirements for CARE section membership below for further details).

Data should be returned for all changes to member contribution rates during the reporting period.

The contribution rate must be one of the rates defined in the NILGOSC contribution rate table for the year.

Complete sets of information must be provided for each employment. Partial data is not acceptable.

All dates that relate to CARE section membership and contributions must be between 1st April and 31st March in the return year. That is CARE section start dates cannot be before 1st April in the return year. Similarly CARE section end dates and contribution end dates cannot be after 31st March in the return year.

# **Data requirements for CARE section membership**

Data for all periods of CARE section membership during the reporting period should be returned.

At least one CARE section membership must be returned for each member.

CARE section membership will either be Main or 5050 at any time during employment. Incomplete or missing CARE data is not acceptable and each Main or 5050 section detail must consist of

- Start date must be 1st April in the return year unless the member joined during the return year or changed from a different section after 1<sup>st</sup> April.
- End date must be 31st March in the return year unless the member left before then or changed to a different section.
- Care pay must include APP if applicable.

A set of CARE section membership consists of details for one Main and/or one 5050 section.

One set of CARE section membership can be reported on a single line.

If more than one set of CARE section membership is present the section must alternate Main to 5050 or 5050 to Main. Identical section membership sequences will be rejected (that is Main to Main or 5050 to 5050).

CARE section start and end dates must not overlap. That is a member cannot be both in Main and 5050 sections at the same time.

Where a member has more than one Main and one 5050 CARE section membership in the reporting interval the additional sections should be reported using as many additional lines as are required in descending chronological order ensuring that section changes alternate between Main and 5050 sections as described above and that section membership dates do not overlap.

Where additional lines are required to accommodate multiple CARE sections do not duplicate the contribution data that is provided on the first line. Contribution data is limited to 4 changes for each member in the reporting interval and is always contained on the single first line for each member.

# **Sort Order**

Data should be sorted by National Insurance Number and Member Number in descending CARE section date order where the member has more than one Main and one 5050 section membership. This sort groups all data for an individual member into consecutive records in CARE date descending order with the most recent CARE date first. Please note as explained above that a single record is expected for most members unless the member has more than one Main and one 5050 section membership. Multiple records for a single member will be rejected where this is not the case.

# **Full Time Equivalent Pay (FTE Pay)**

## **Part Time Employees**

Where Full Time Equivalent Pay figures are required for Part Time employees the Total Annual Pensionable Pay is converted to a "Full Time Equivalent" by multiplying by the factor Whole Time Hours / Part Time Hours.

For example - Total Annual Pensionable Pay = 4000 Whole Time Hours = 40 Part Time Hours = 10 Full Time Equivalent =  $4000 \times 40/10 = 16000$ 

## **Casual or Variable Hours Employees**

Where Full Time Equivalent Pay figures are required for Casual or Variable Hours employees the Total Annual Pensionable Pay is converted to a "Full Time Equivalent" by multiplying Hourly Rate by Whole Time Hours by Contractual Weeks. For example - Hourly Rate  $= 6.00$ Whole Time Hours = 30 Contractual Weeks = 20 Full Time Equivalent =  $6.00 \times 30 \times 20 = 3600$ 

## **Factoring other annual pensionable pay elements for employees who do not work full time**

If there is a payment arrangement where Other Annual Pensionable Pay elements should not be included in the Full Time Equivalent calculation then this amount should be reduced by multiplying by the inverse factor Part Time Hours / Whole Time Hours to ensure that the Full Time Equivalent calculation is correct. For example - Whole Time Hours  $= 30$ Part Time Hours = 15 Other Annual Pensionable Pay =  $1200$  convert this to  $1200 \times 15/30 = 600$ Actual Annual Pensionable Pay = 4600

Total Annual Pensionable Pay = Actual Annual Pensionable Pay + Other Annual Pensionable Pay  $= 4600 + 600 = 5200$ 

Full Time Equivalent =  $5200 \times 30/15 = 10400$ 

Without the adjustment to Other Annual Pensionable Pay this would have been - Total Annual Pensionable Pay = Actual Annual Pensionable Pay + Other Annual Pensionable Pay  $= 4600 + 1200 = 5800$ 

Full Time Equivalent =  $5800 \times 30/15 = 11600$ 

# **Pay Period**

The scheme year is 1st April to 31st March. The standard Pay Period is Monthly.

## **Lunar Pay Cycle**.

Week 53 payments should not be included for employees on a Lunar pay cycle. The annual figure must be based on 13.05 payments in the scheme year if the employee works all year. For the purpose of calculating annual pay the end date should be 31st March and not the end date for the payment period in all cases.

## **Employees working less than 52 weeks per year**

Full Time Equivalent Pay is based on Full Time Equivalent Hours and Contractual Weeks.

For example -Weekly Pay Weekly Pay =100 Whole Time Hours = 40 Part Time Hours = 10 Contractual Weeks =43.4 Full Time Equivalent =  $100 \times 40/10 \times 43.4 = 17360$ 

For example -Lunar Pay Lunar Pay  $=400$ Whole Time Hours =  $40$ Part Time Hours = 10 Contractual Weeks =43.4 (i.e. equivalent to 10.85 Lunar Pay Periods =  $43.4/4$ ) Full Time Equivalent =  $400 \times 40/10 \times 10.85 = 17360$ 

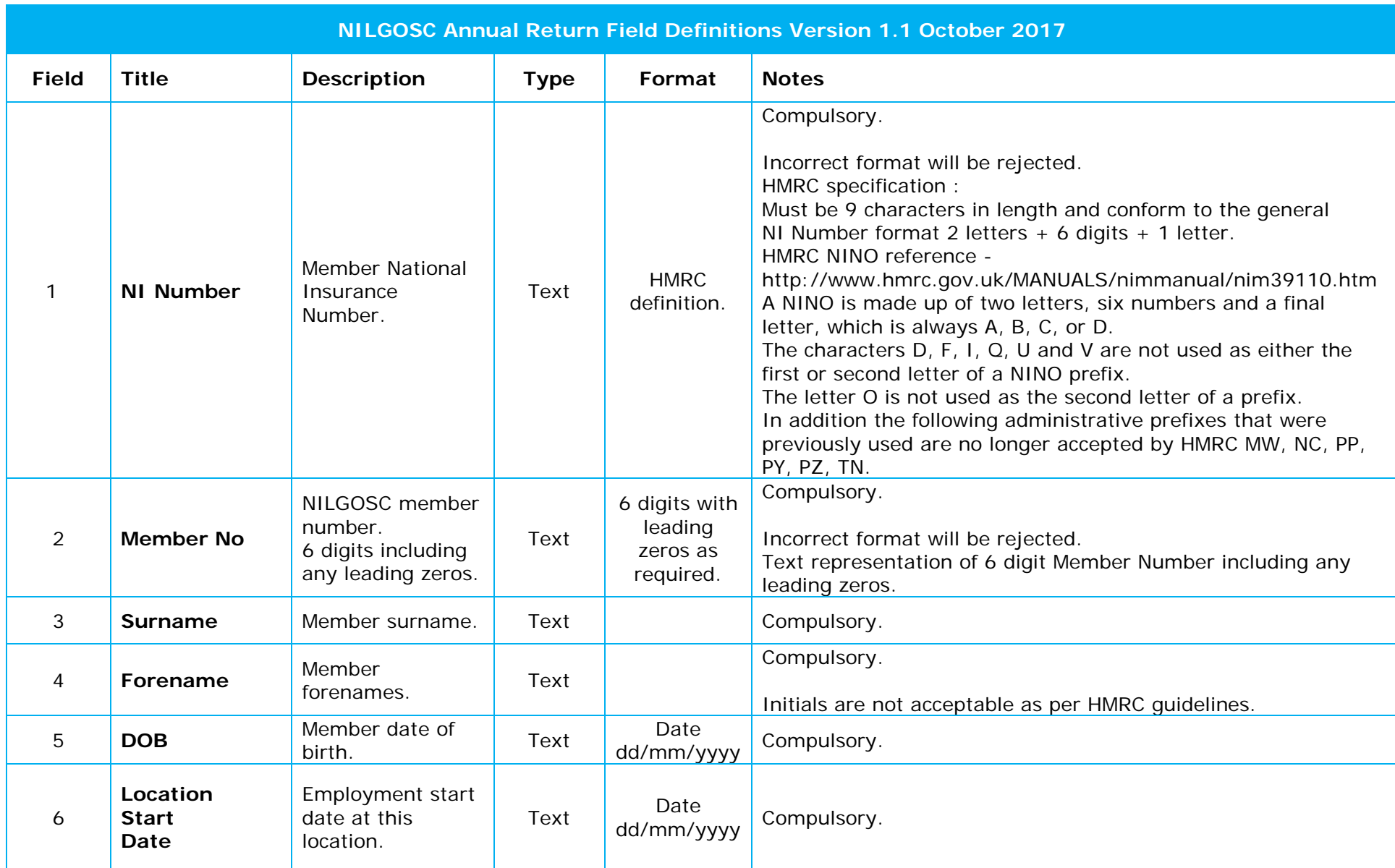

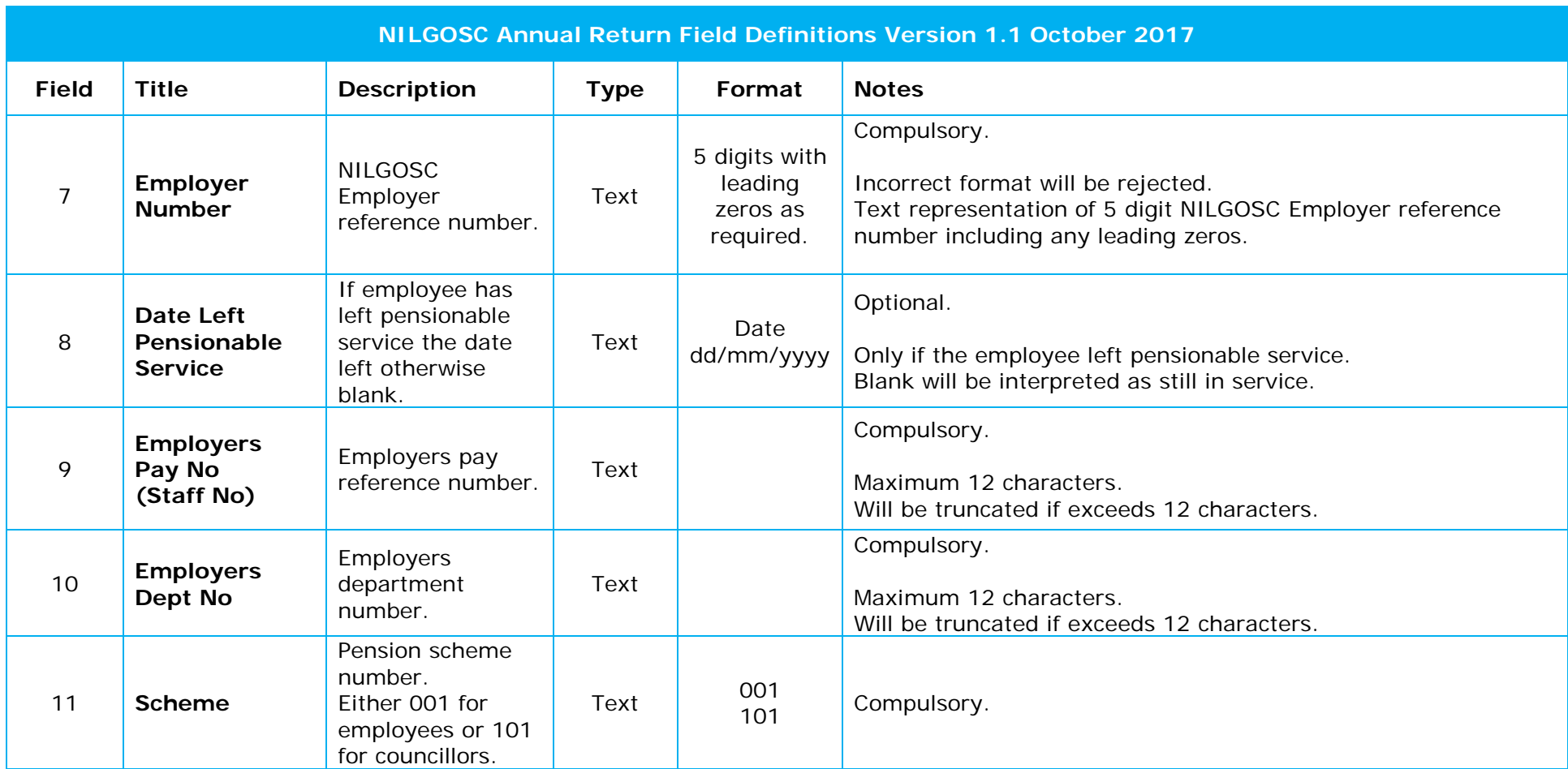

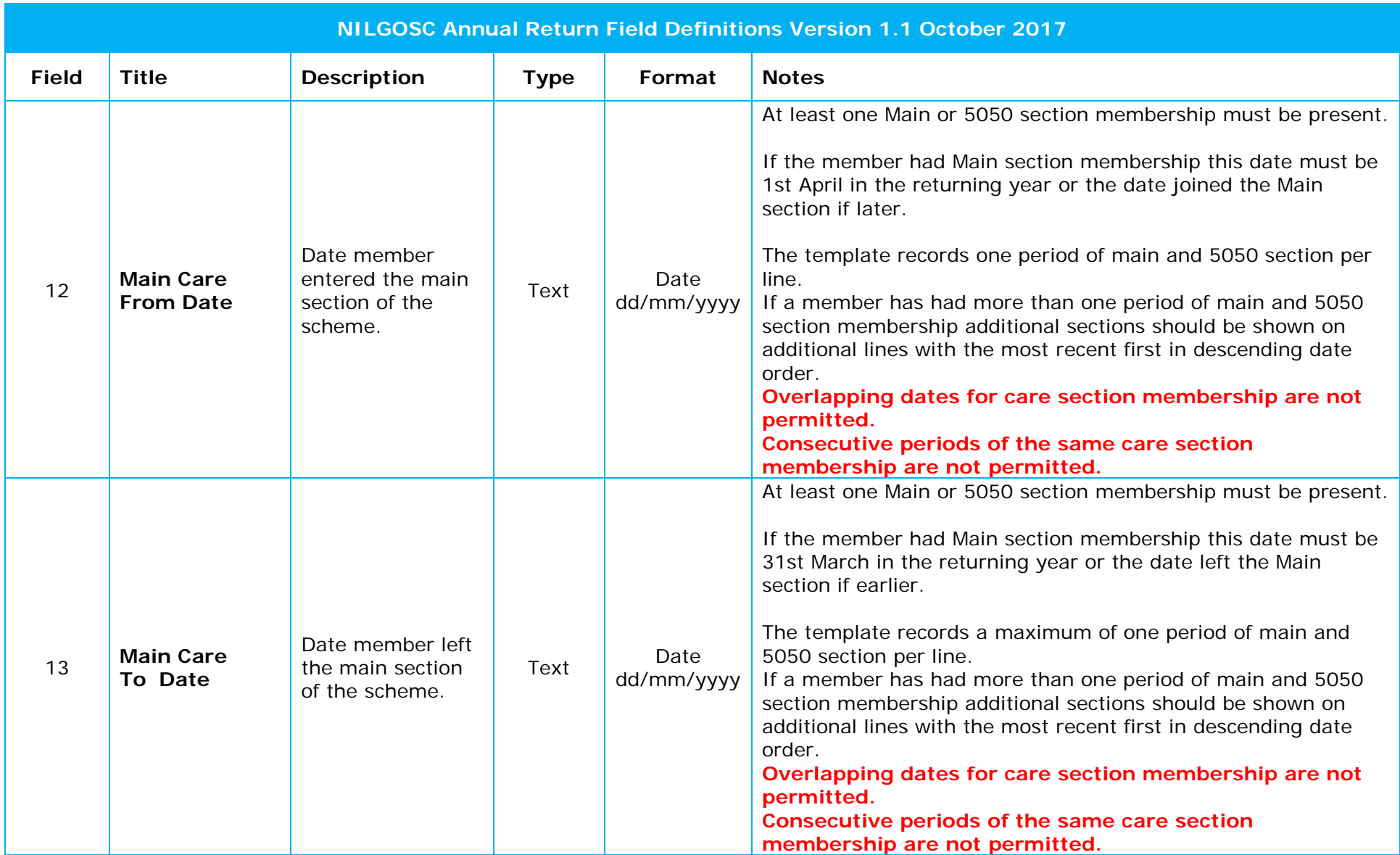

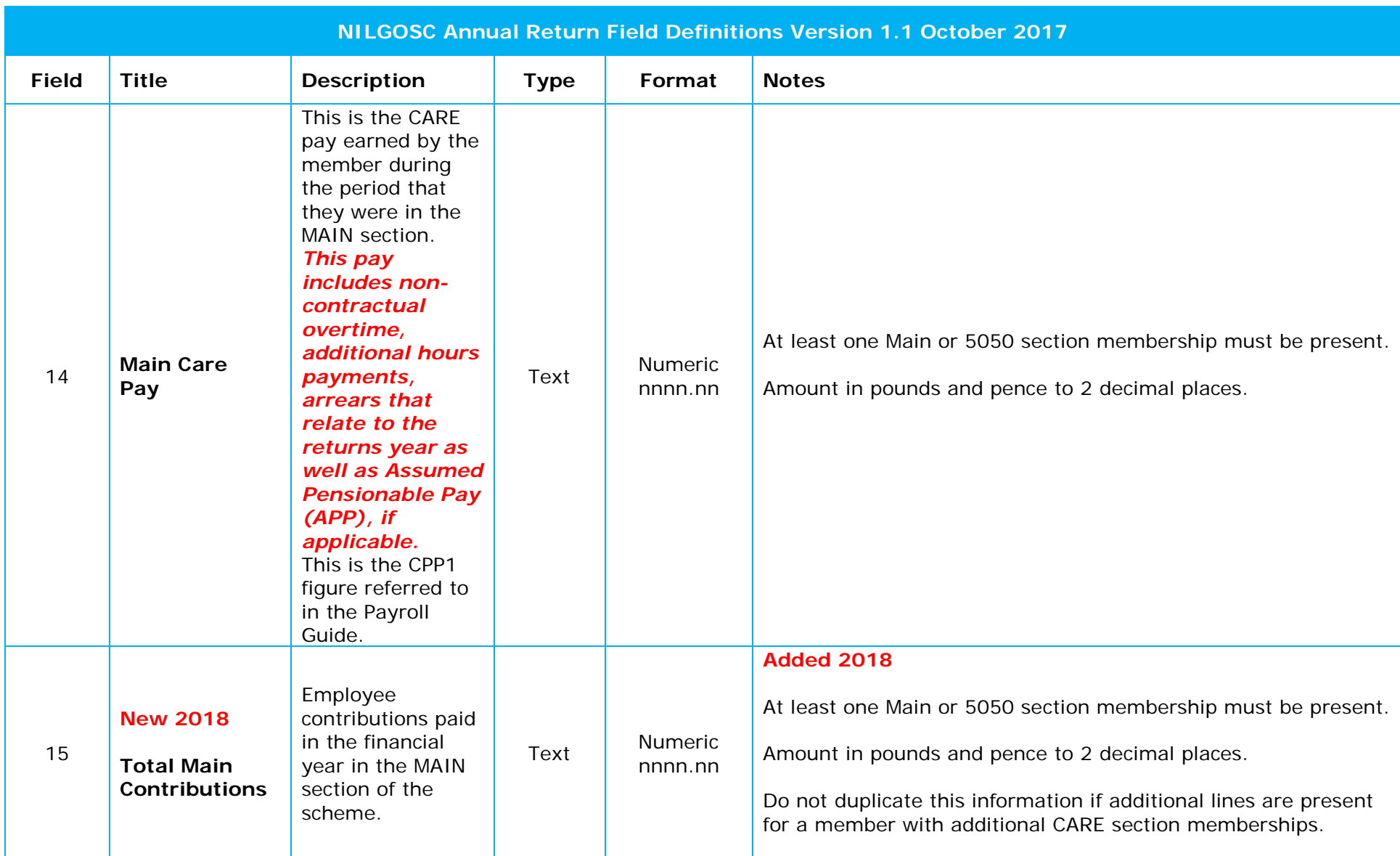

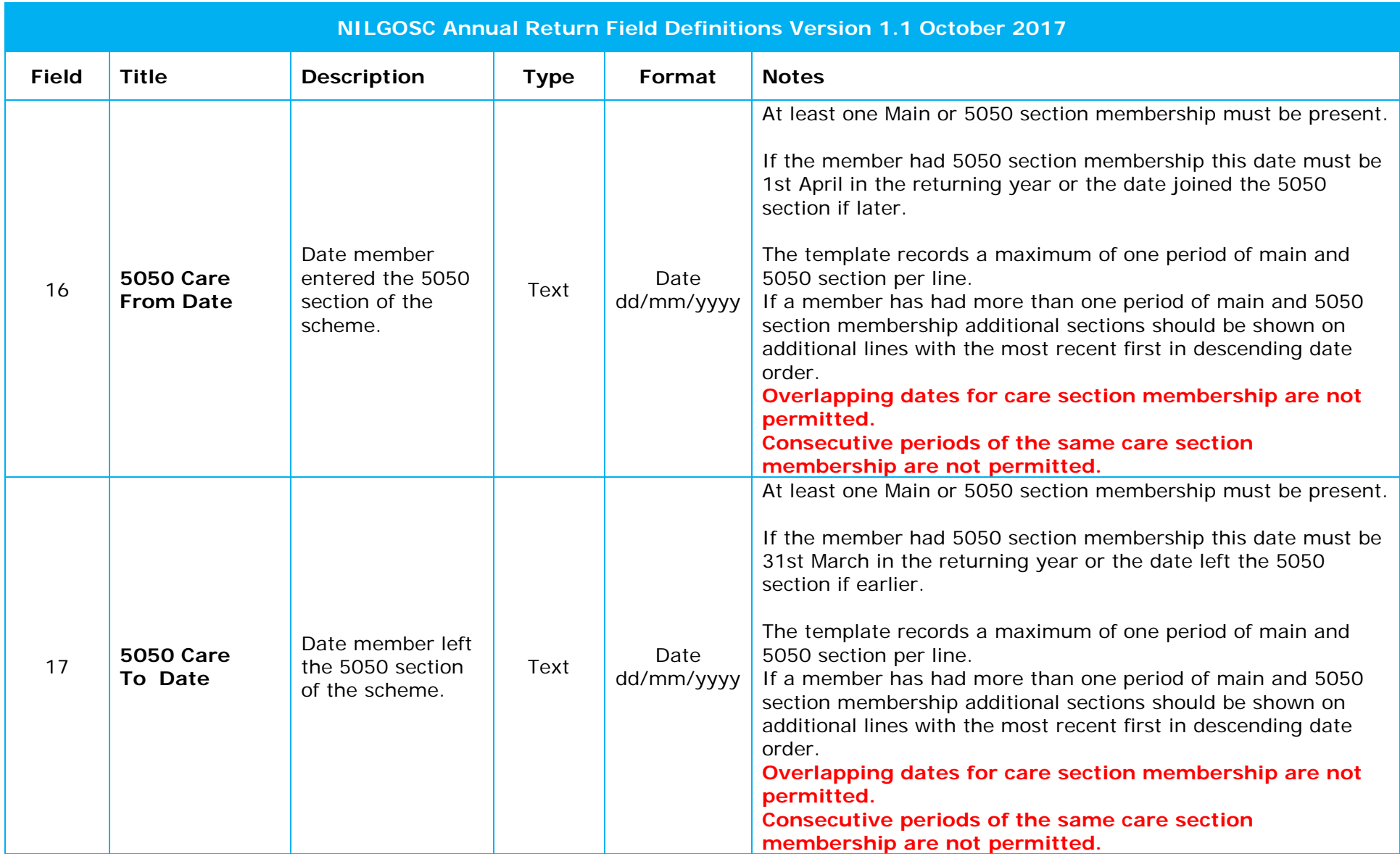

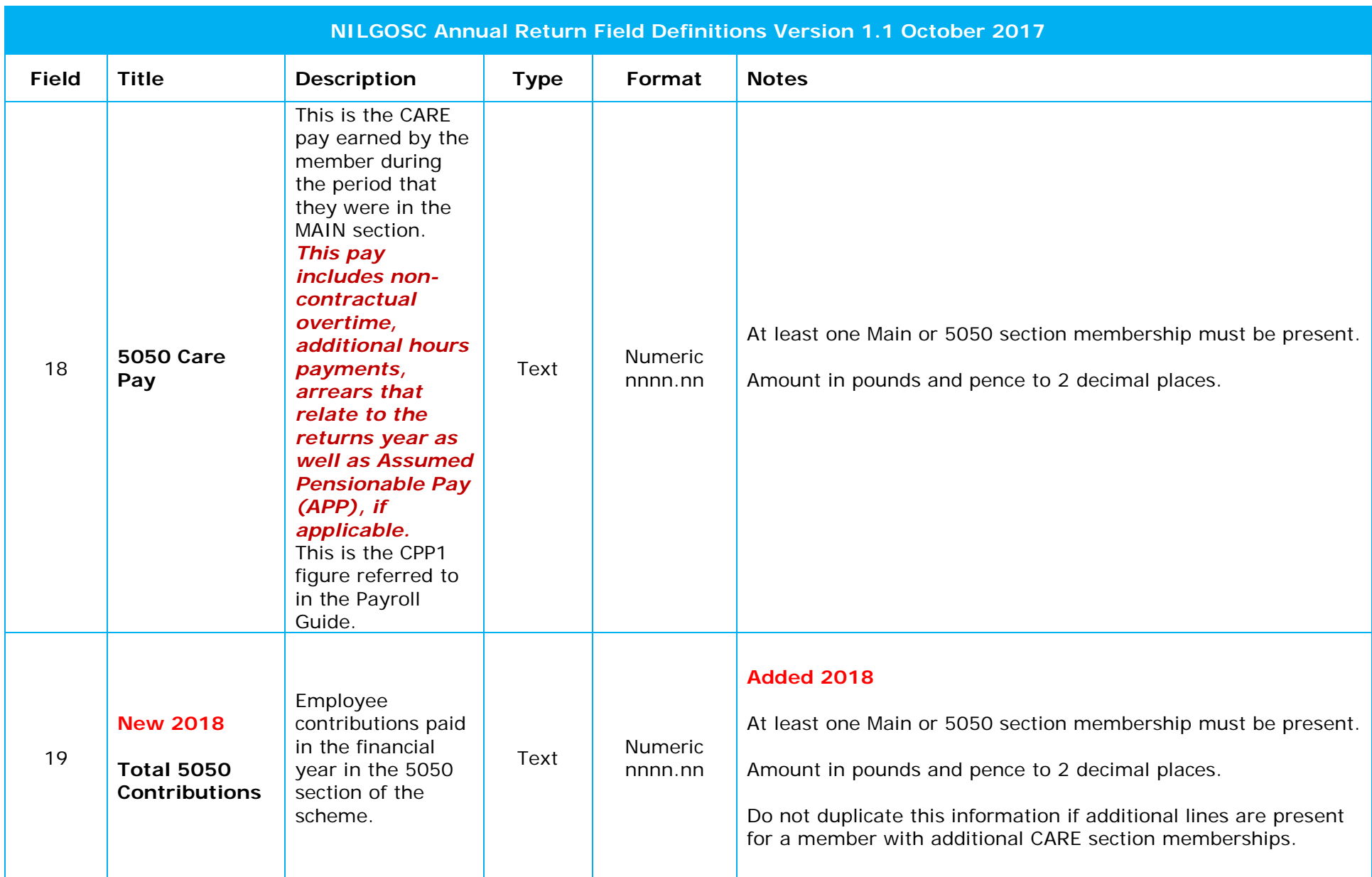

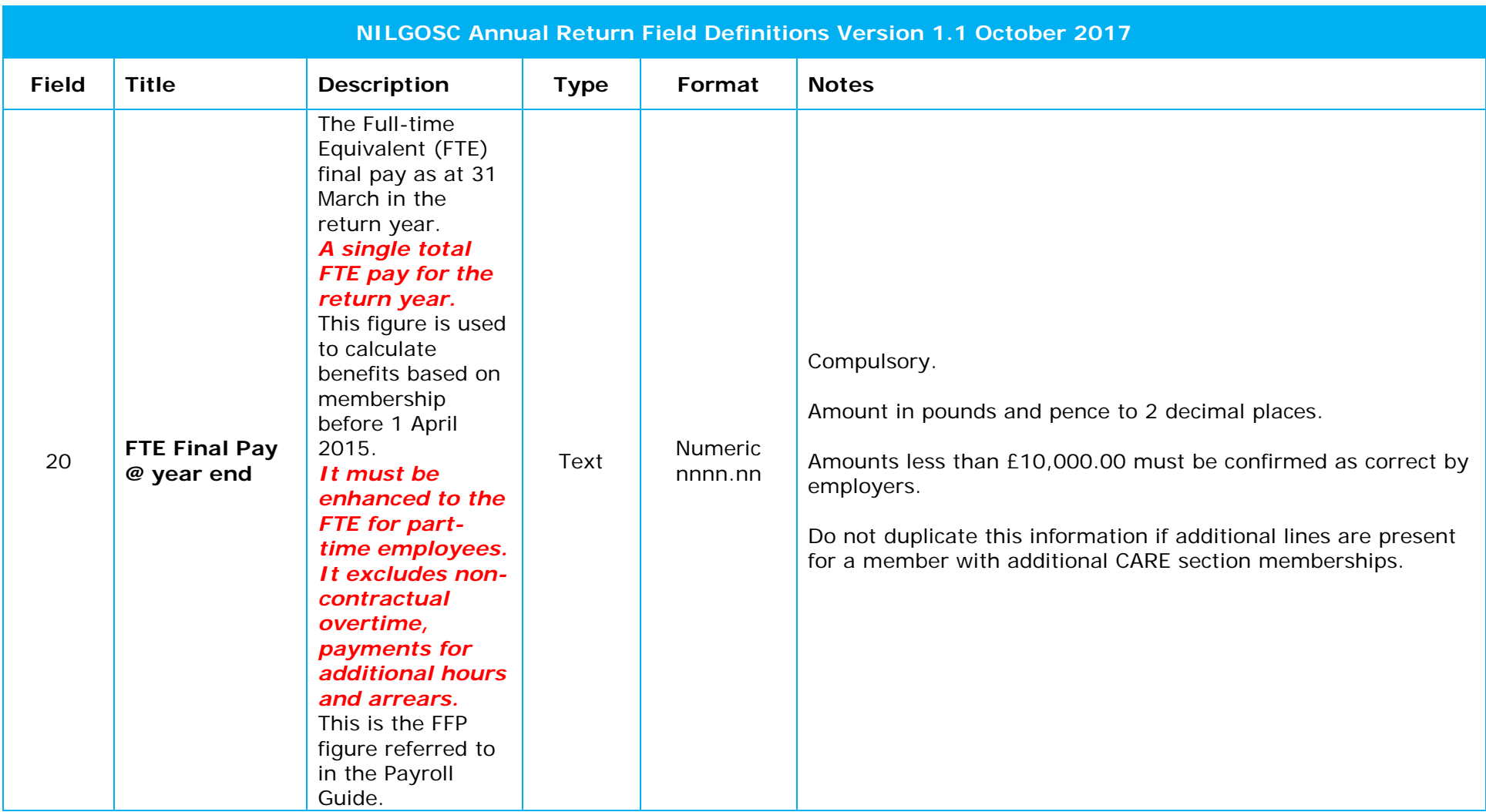

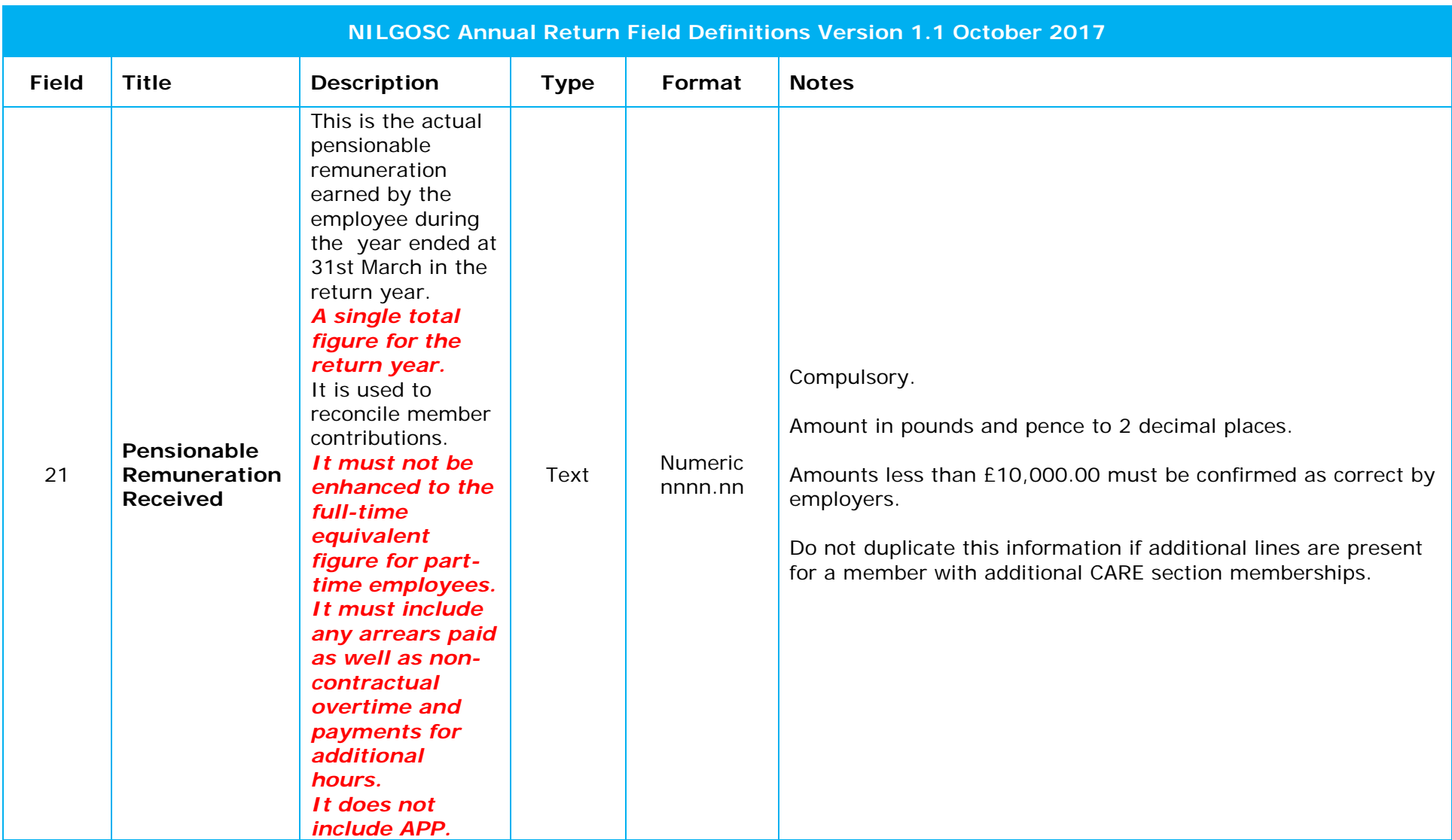

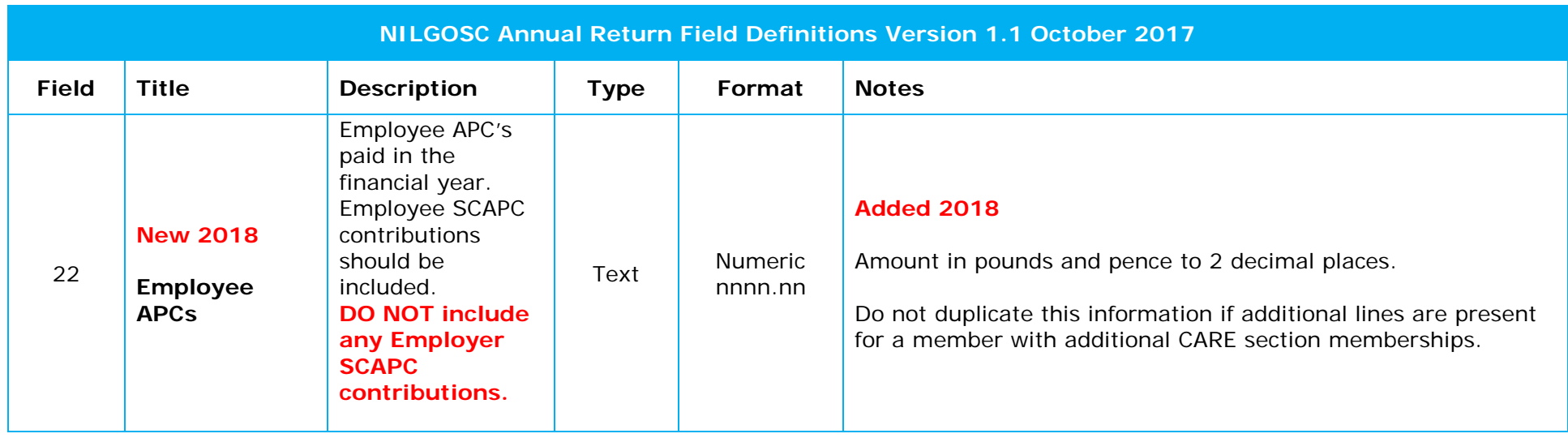

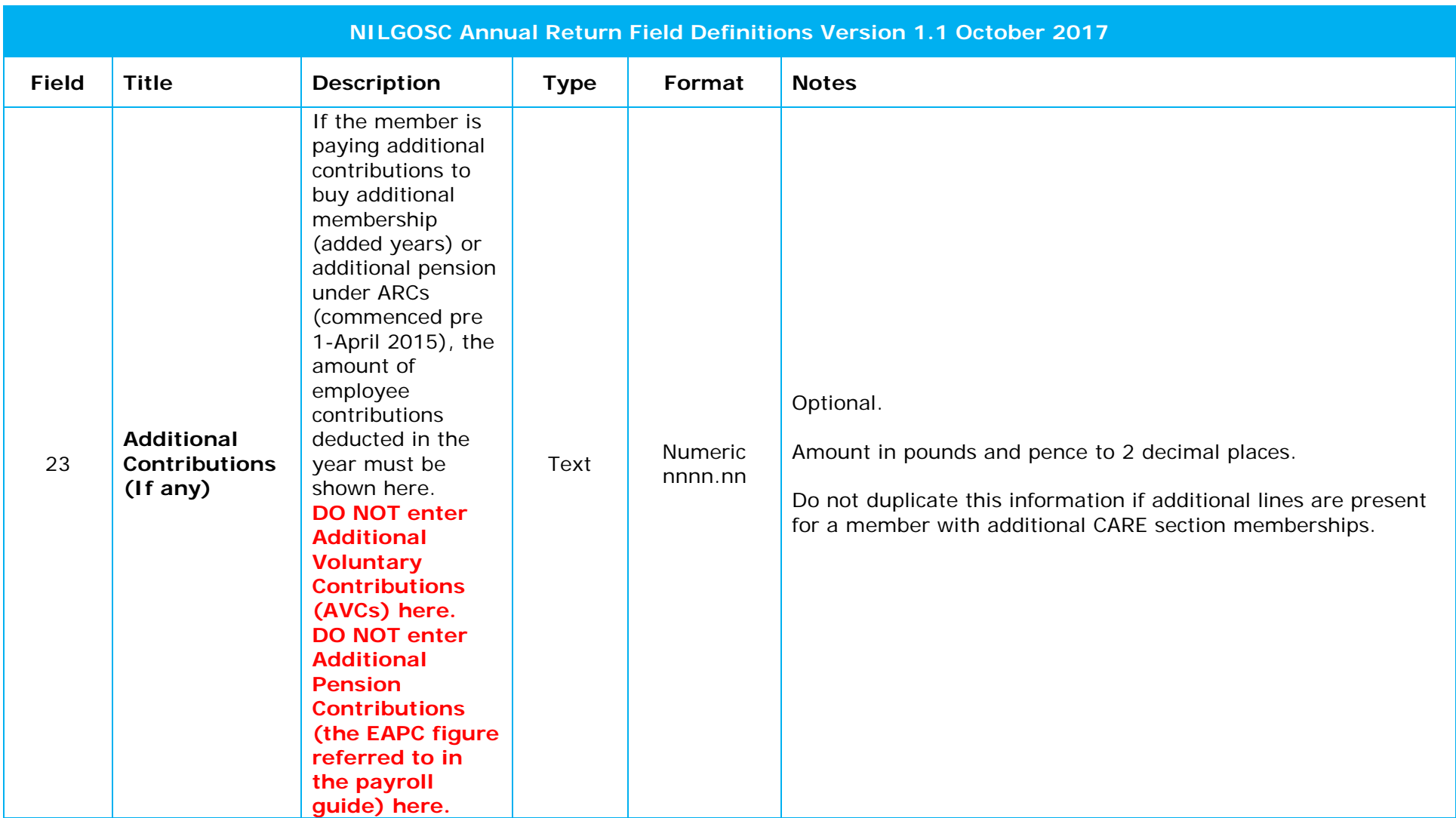

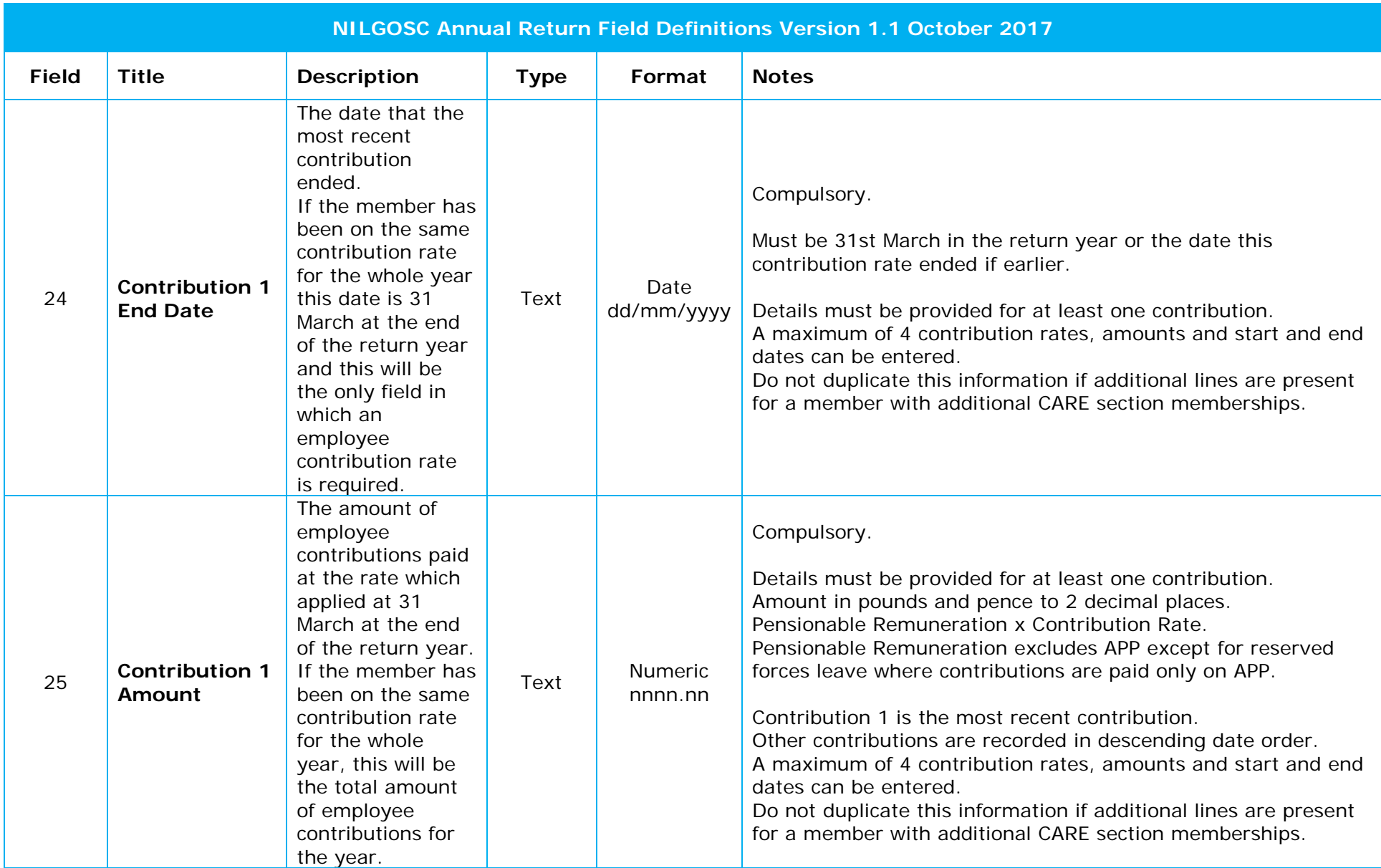

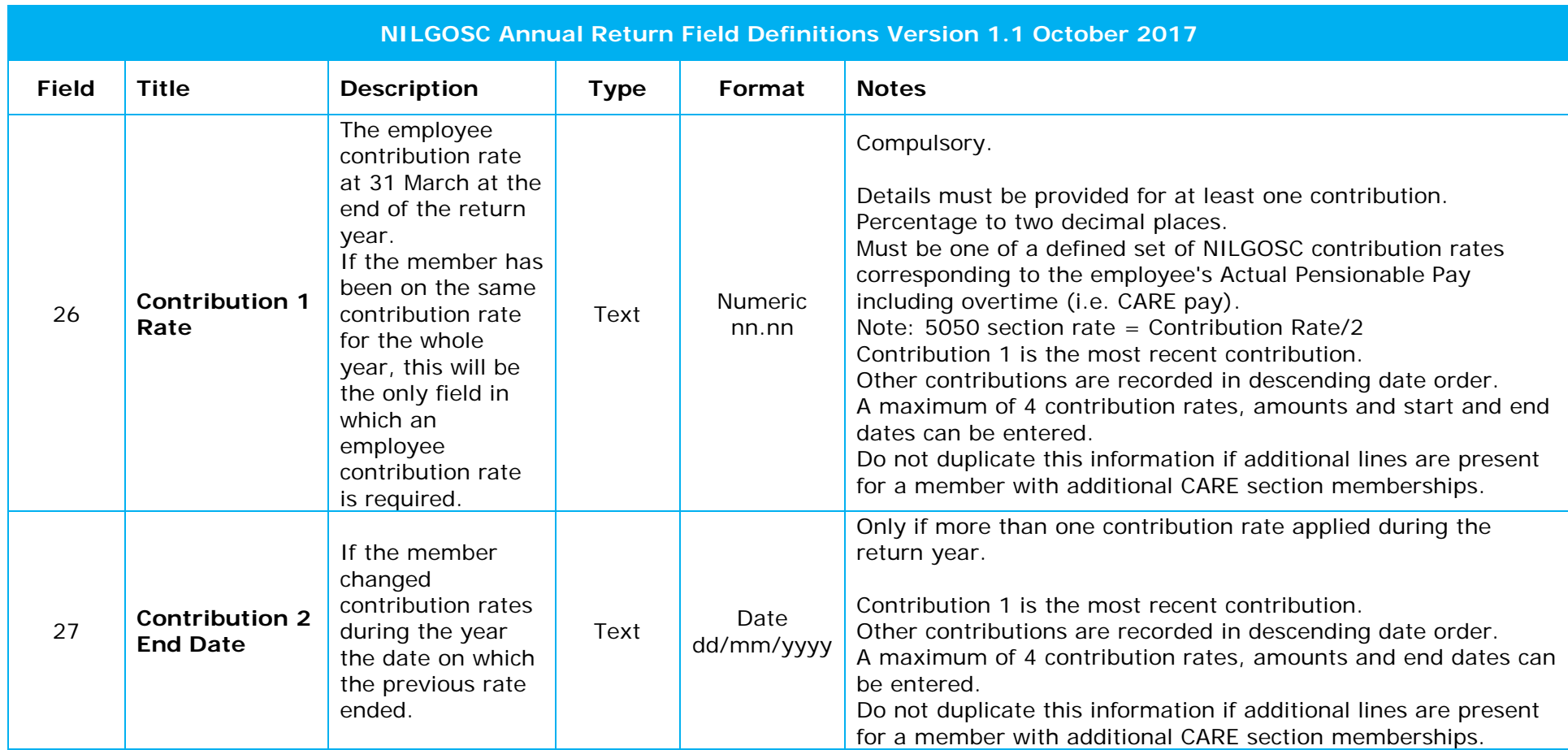

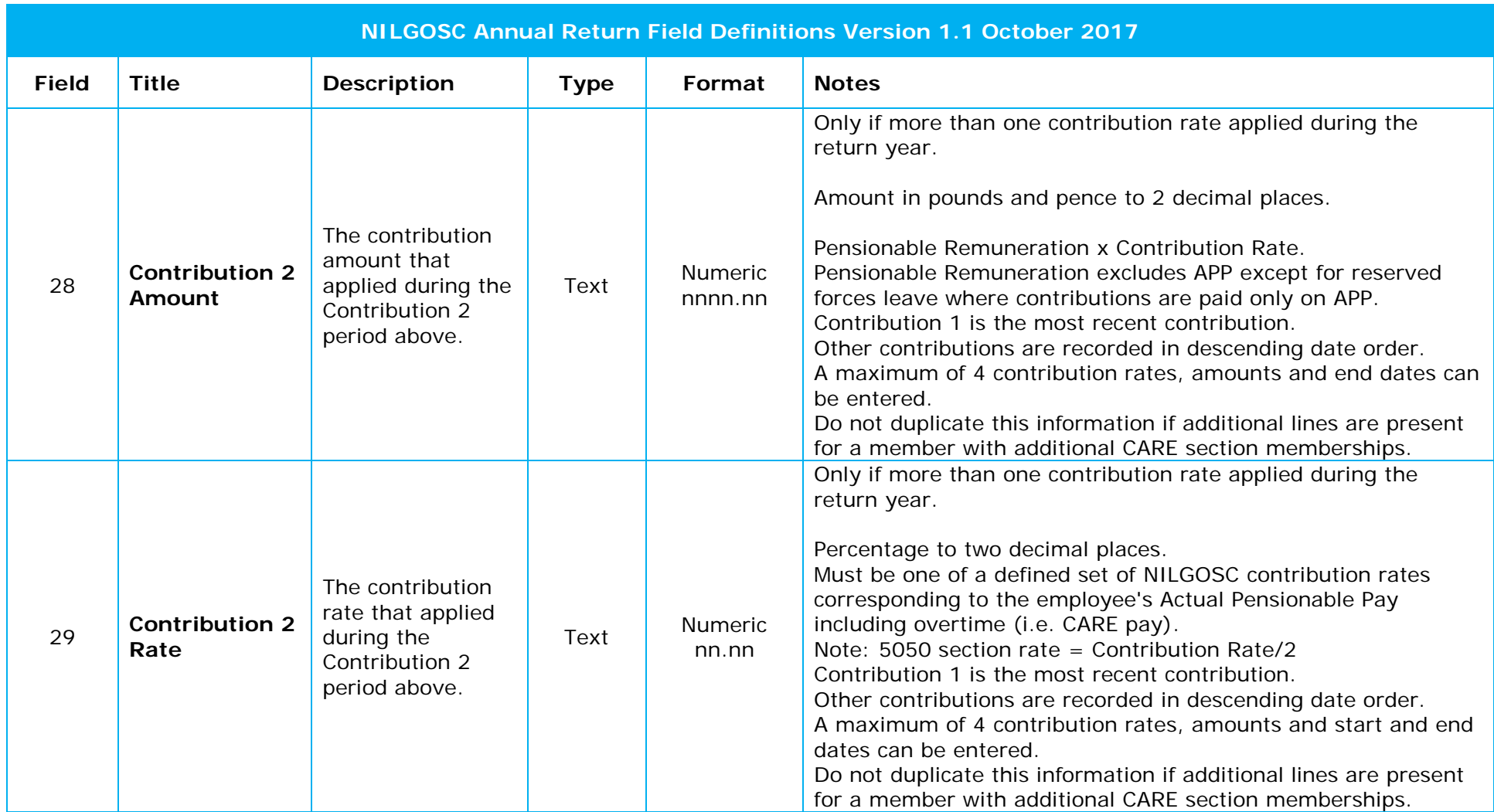

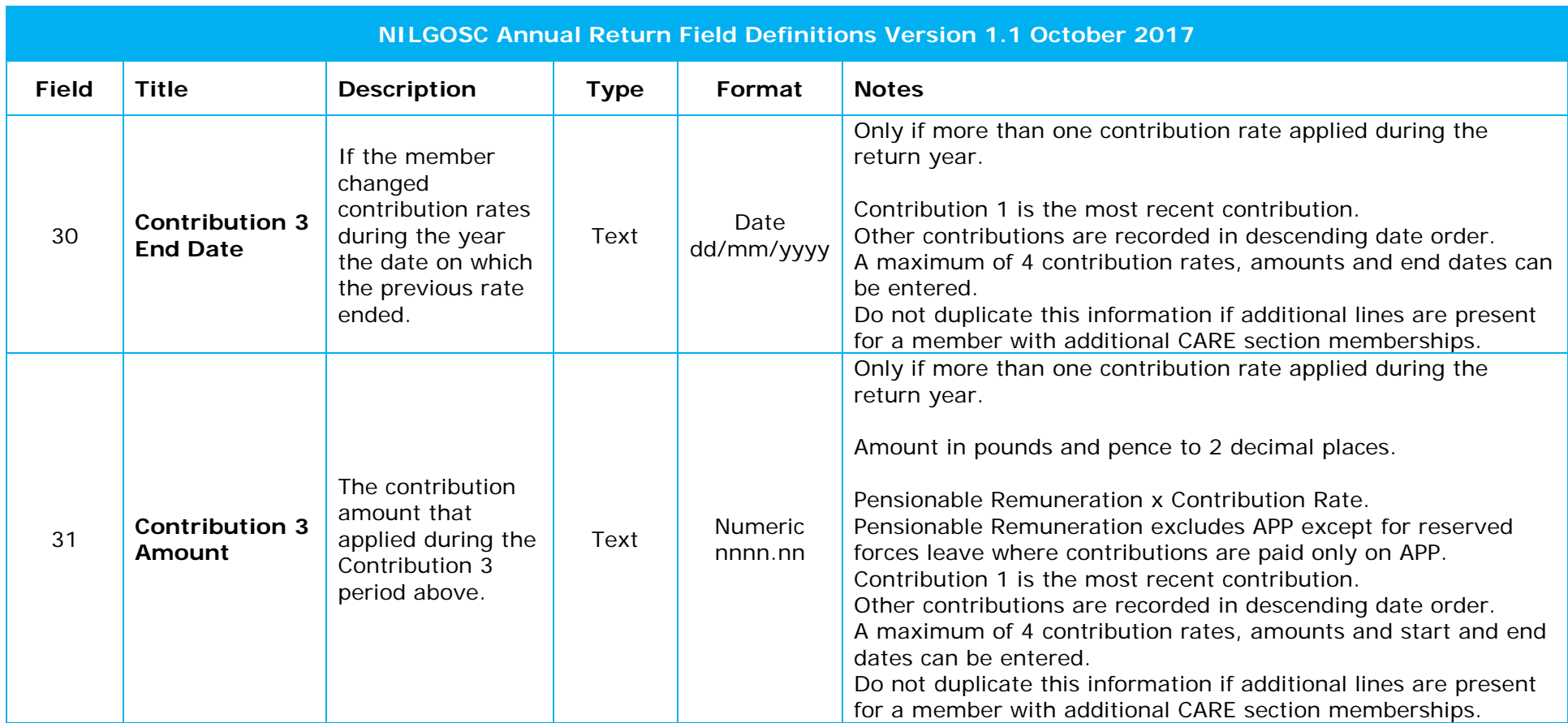

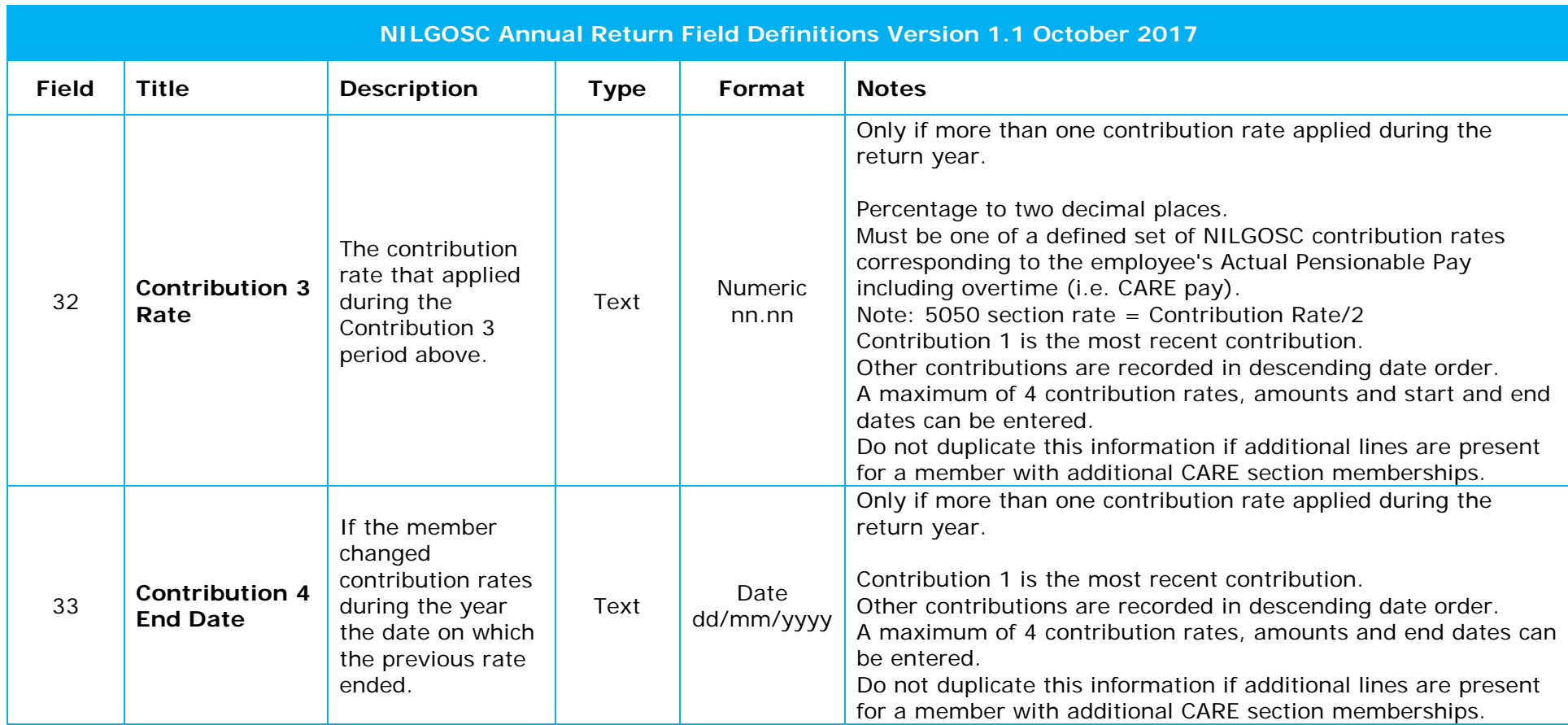

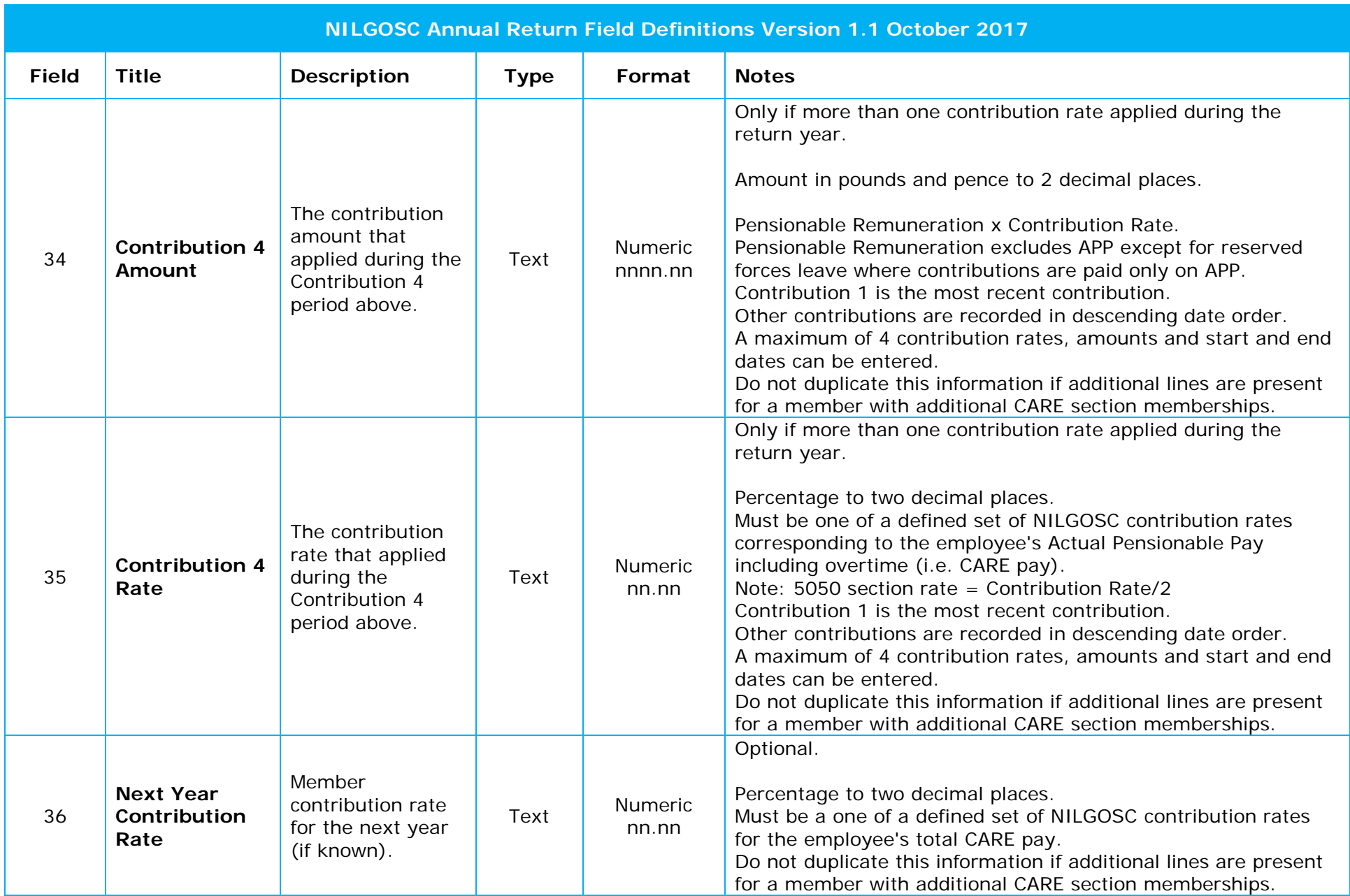

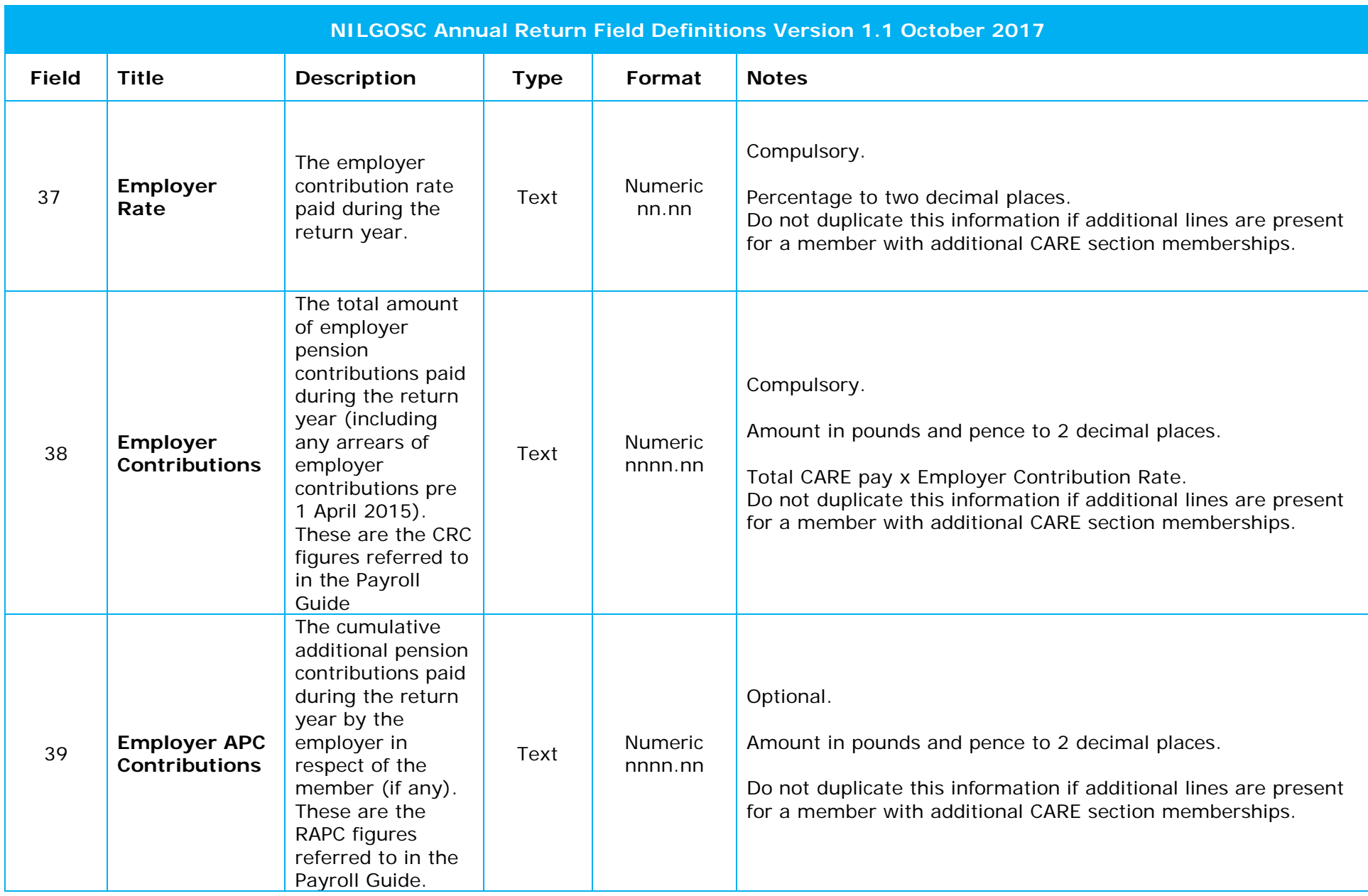

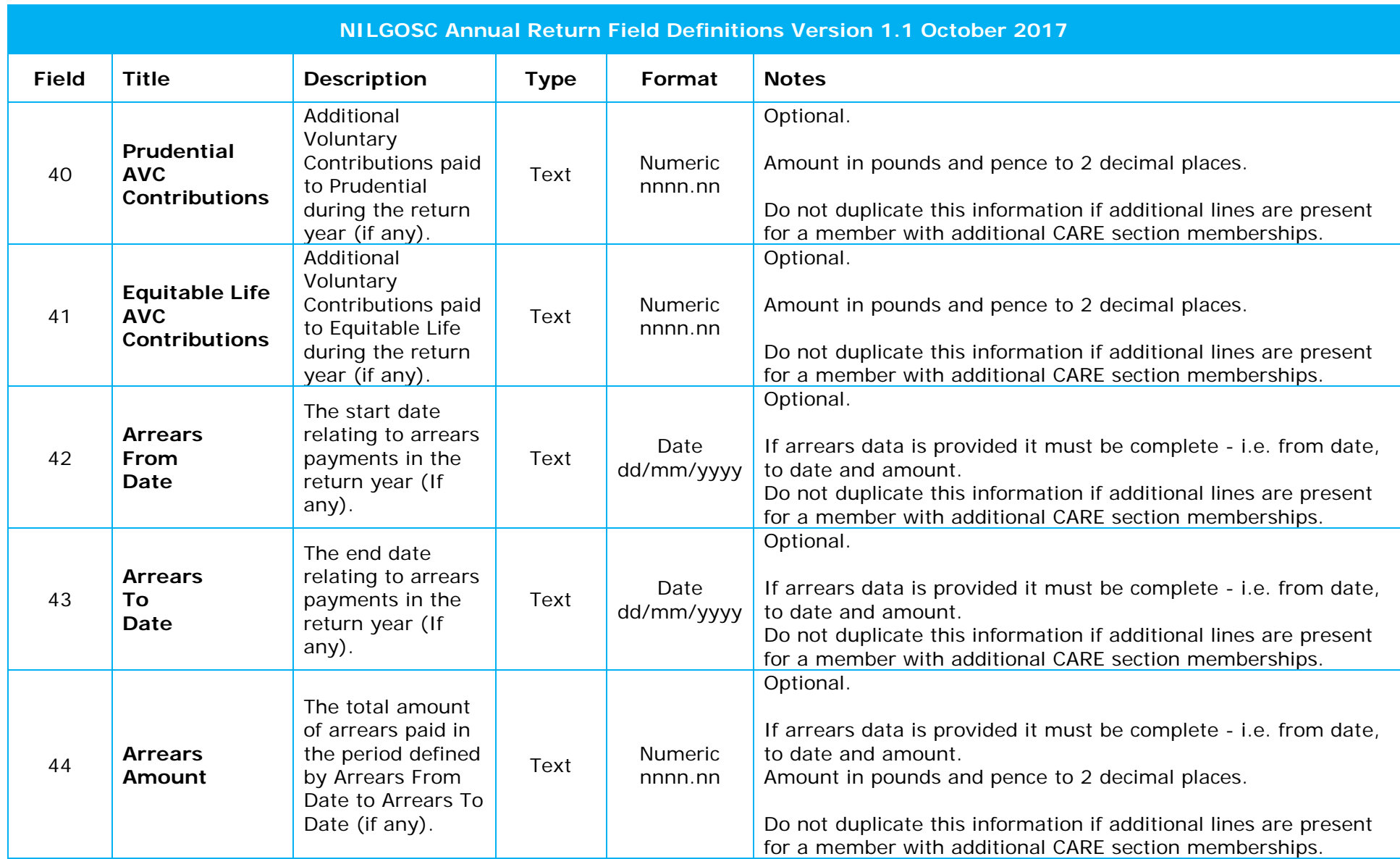

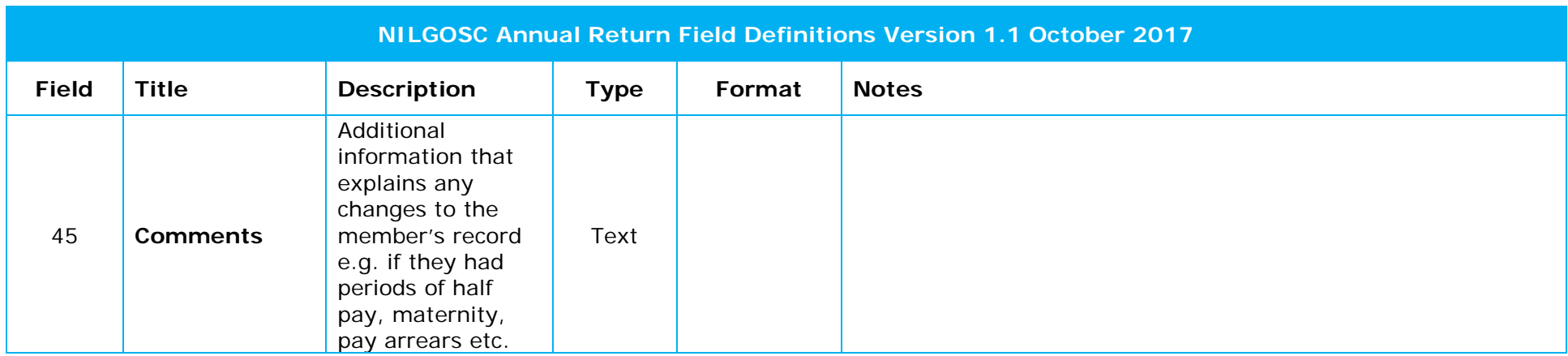